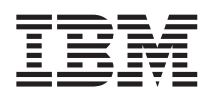

IBM DB2 Information Integrator

# Release-Informationen

*Version 8.1 Fix Pack 5*

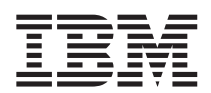

IBM DB2 Information Integrator

# Release-Informationen

*Version 8.1 Fix Pack 5*

#### **Anmerkung:**

Vor Verwendung dieser Informationen und des darin beschriebenen Produkts sollten die allgemeinen Informa-tionen unter ["Bemerkungen"](#page-56-0) auf Seite 49 gelesen werden.

- v Die IBM Homepage finden Sie im Internet unter: **ibm.com**
- v IBM und das IBM Logo sind eingetragene Marken der International Business Machines Corporation.
- v Das e-business-Symbol ist eine Marke der International Business Machines Corporation.
- Infoprint ist eine eingetragene Marke der IBM.
- v ActionMedia, LANDesk, MMX, Pentium und ProShare sind Marken der Intel Corporation in den USA und/oder anderen Ländern.
- v C-bus ist eine Marke der Corollary, Inc. in den USA und/oder anderen Ländern.
- v Java und alle auf Java basierenden Marken und Logos sind Marken der Sun Microsystems, Inc. in den USA und/oder anderen Ländern.
- v Microsoft Windows, Windows NT und das Windows-Logo sind Marken der Microsoft Corporation in den USA und/oder anderen Ländern.
- v PC Direct ist eine Marke der Ziff Communications Company in den USA und/oder anderen Ländern.
- v SET und das SET-Logo sind Marken der SET Secure Electronic Transaction LLC.
- v UNIX ist eine eingetragene Marke der Open Group in den USA und/oder anderen Ländern.
- v Marken anderer Unternehmen/Hersteller werden anerkannt.

Diese Veröffentlichung ist eine Übersetzung des Handbuchs

*IBM DB2 Information Integrator Release Notes Version 8.1 Fix Pack 5*

herausgegeben von International Business Machines Corporation, USA

© Copyright International Business Machines Corporation 2004 © Copyright IBM Deutschland Informationssysteme GmbH 2004

Informationen, die nur für bestimmte Länder Gültigkeit haben und für Deutschland, Österreich und die Schweiz nicht zutreffen, wurden in dieser Veröffentlichung im Originaltext übernommen.

Möglicherweise sind nicht alle in dieser Übersetzung aufgeführten Produkte in Deutschland angekündigt und verfügbar; vor Entscheidungen empfiehlt sich der Kontakt mit der zuständigen IBM Geschäftsstelle.

Änderung des Textes bleibt vorbehalten.

Herausgegeben von: SW TSC Germany Kst. 5544 März 2004

## **Inhaltsverzeichnis**

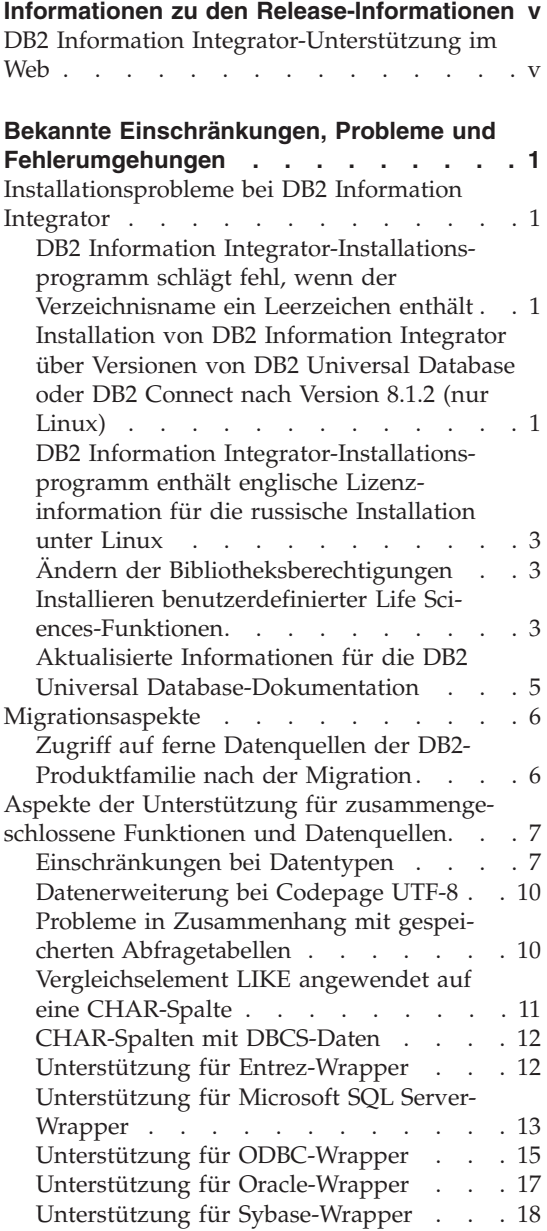

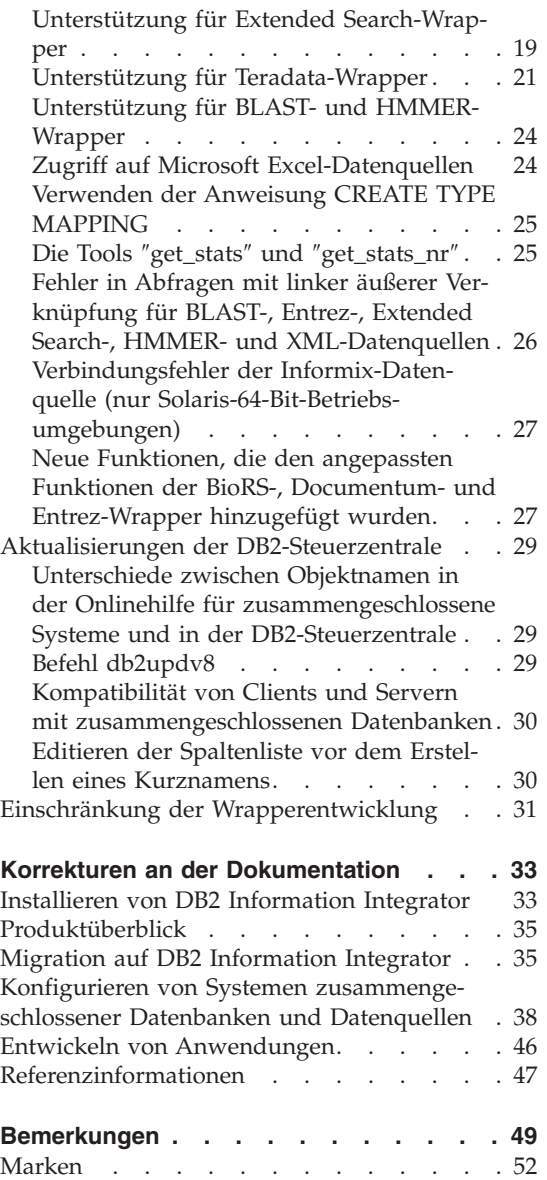

## <span id="page-6-0"></span>**Informationen zu den Release-Informationen**

Die Release-Informationen enthalten die aktuellen Informationen zu DB2® Information Integrator Version Version 8.1 Fix Pack 5.

Die Release-Informationen sind in zwei Teile unterteilt. Der erste Teil enthält Details zu den Problemen, Einschränkungen und Fehlerumgehungen, die zum Zeitpunkt der Veröffentlichung dieser Dokumentation bekannt waren und für die neueste Version des Produkts gelten. Lesen Sie diese Informationen, um einen Überblick über möglicherweise mit diesem Release von DB2 Information Integrator auftretende Probleme zu erhalten. Der zweite Teil enthält Korrekturen und Aktualisierungen der bisher veröffentlichten Dokumentation (HTML, PDF oder gedruckte Version).

## **DB2 Information Integrator-Unterstützung im Web**

Weitere Informationen zu DB2 Information Integrator und die aktuellen Informationen zu Fragen der Unterstützung finden Sie auf der DB2 Information Integrator-Unterstützungswebseite unter www.ibm.com/software/data/integration/db2ii/support.html.

## <span id="page-8-0"></span>**Bekannte Einschränkungen, Probleme und Fehlerumgehungen**

Im Folgenden werden die derzeit bekannten Einschränkungen, Probleme und Fehlerumgehungen für DB2® Information Integrator Version 8.1. Fixpack 5 beschrieben. Die beschriebenen Einschränkungen gelten nicht notwendigerweise für andere Releases dieses Produkts.

## **Installationsprobleme bei DB2 Information Integrator**

## **DB2 Information Integrator-Installationsprogramm schlägt fehl, wenn der Verzeichnisname ein Leerzeichen enthält**

Wenn Sie das Installationsprogramm von DB2 Information Integrator oder DB2 Universal Database in einen Verzeichnispfad kopieren, dessen Name ein Leerzeichen enthält, schlägt die Installation fehl. Führen Sie einen der folgenden Schritte aus, um dieses Problem zu vermeiden:

- v Installieren Sie das DB2 Information Integrator-Installationsprogramm mit Hilfe der bereitgestellten CDs.
- v Stellen Sie sicher, dass der Name des Verzeichnispfads, in den das Installationsprogramm von DB2 Information Integrator oder DB2 kopiert wird, keine Leerzeichen enthält.

## **Installation von DB2 Information Integrator über Versionen von DB2 Universal Database oder DB2 Connect nach Version 8.1.2 (nur Linux)**

Wenn Sie eine Version von DB2 Information Integrator oder DB2 Connect™ nach Version 8.1.2 installiert haben und dann die relationalen oder nicht relationalen Wrapper von DB2 Information Integrator installieren, werden die Wrapper nicht installiert. Im DB2-Installationsassistenten (bzw. im Fall einer unbeaufsichtigten Installation in der Protokolldatei) wird eine Nachricht angezeigt, die auf fehlende Voraussetzungen hinweist.

Diese Nachricht ist nicht korrekt, weil das erforderliche Produkt bereits auf Ihrem System installiert ist. Die DB2 Information Integrator-Wrapper werden jedoch nicht installiert. Daher müssen Sie die DB2 Information Integrator-Wrapper separat installieren. Sie können die DB2 Information Integrator-Wrapper mit der Prozedur db2\_install oder mit dem RedHat Package Manager installieren.

Nach der Installation der Wrapper müssen Sie das Fixpack für DB2 Information Integrator erneut installieren, mit dem ursprünglich Ihr Produkt DB2

Information Integrator Version 8.1 aktualisiert wurde. Diese Reinstallation des Fixpacks ist erforderlich, um sicherzustellen, dass alle Ihre Komponenten auf demselben Fixpackkstand sind.

Schließlich müssen Sie DB2 Information Integrator für den Zugriff auf die fernen Datenquellen für die von Ihnen installierten Wrapper konfigurieren.

Der Rest dieses Themas beschreibt die Installation der DB2 Information Integrator-Wrapper. Informationen zur Installation der Fixpacks für DB2 Information Integrator finden Sie auf der DB2 Information Integrator-Unterstützungssite unter

www.ibm.com/software/data/integration/db2ii/support.html.

## **Wrapperinstallation mit Hilfe der Prozedur db2\_install**

- 1. Melden Sie sich als Benutzer mit Rootberechtigung an.
- 2. Legen Sie die DB2 Information Integrator-CD ein.
- 3. Wechseln Sie in das Verzeichnis Linux/*produkt* auf der CD. *produkt* ist hierbei rcon für relationale Wrapper und lsdc für nicht relationale Wrapper.
- 4. Starten Sie die Prozedur db2\_install mit dem Befehl **./db2\_install**.
- 5. Geben Sie das Schlüsselwort des Produkts an der Eingabeaufforderung ein. Geben Sie DB2.LSDC ein, um nicht relationale Wrapper zu installieren bzw. DB2.RCON, um relationale Wrapper zu installieren.

## **Wrapperinstallation mit Hilfe von RedHat Package Manager**

- 1. Melden Sie sich als Benutzer mit Rootberechtigung an.
- 2. Legen Sie die DB2 Information Integrator-CD ein.
- 3. Bestimmen Sie die Komponenten, die Sie installieren wollen.

Jede DB2 Information Integrator-Produkt-CD verfügt über eine Datei, in der die für die Installation verfügbaren Komponenten aufgelistet sind. Die Komponentenliste befindet sich in der Datei ComponentList.htm und gibt an, welche Komponenten erforderlich oder optional sind und welche Komponenten standardmäßig installiert werden. Notieren Sie die Namen der Komponenten für die Verwendung in Schritt 5 dieser Prozedur.

Die Datei ComponentList.htm befindet sich im Verzeichnis Linux/*produkt*/db2/linux auf der CD. *produkt* ist hierbei rcon für relationale Wrapper und lsdc für nicht relationale Wrapper.

- 4. Wechseln Sie in das Verzeichnis Linux/*produkt*/db2/linux auf der CD. *produkt* ist hierbei rcon für relationale Wrapper und lsdc für nicht relationale Wrapper.
- 5. Installieren Sie die benötigten Komponenten mit dem Befehl **rpm**:

rpm -ivh *komponentenname*

*komponentenname* ist der Name der Komponente, die Sie installieren wollen. Sie können mehrere Komponenten im Befehl **rpm** angeben.

<span id="page-10-0"></span>Beispiel: Sie wollen die Komponente 'Programmkennung für DB2 Information Integrator Nonrelational Wrapper' (Dateiname: IBM\_db2lssg81- 8.1.0.16.i386.rpm) und die Komponente 'Strukturierte Dateidatenquellen' (Dateiname: IBM\_db2lsstf81-8.1.0.16.i386.rpm) mit Hilfe des folgenden Befehls gleichzeitig installieren.

rpm -ivh IBM\_db2lssg81-8.1.0.16.i386.rpm IBM\_db2lsstf81-8.1.0.16.i386.rpm

## **DB2 Information Integrator-Installationsprogramm enthält englische Lizenzinformation für die russische Installation unter Linux**

Der Lizenztext wird auf russischen Linux-Computern durch ein Java™-Problem beschädigt. In DB2 Information Integrator Version 8.1 wird die russische Lizenzinformation, die vom Installationsprogramm auf Linux-Computern angezeigt wird, durch englischen Text ersetzt.

Den Images des Installationsprogramms von DB2 Information Integrator wurde ein neues Lizenzverzeichnis hinzugefügt, in dem sich die Lizenzinformation für alle unterstützten Sprachen (einschließlich Russisch) befindet.

## **Ändern der Bibliotheksberechtigungen**

Sie müssen nicht den Befehl **chmod** verwenden, um die Bibliotheksberechtigungen des Wrappers zu ändern. Die Berechtigungen werden automatisch definiert, wenn Sie eine djxlink-Prozedur wie z. B. djxlinkInformix ausführen.

Die im Thema "Überprüfen der Wrapper-Bibliotheksdateiberechtigungen (UNIX)" aufgeführten Schritte sind nicht mehr erforderlich.

## **Installieren benutzerdefinierter Life Sciences-Funktionen**

Die benutzerdefinierten Life Sciences-Funktionen sind grundlegende, häufig verwendete Life Sciences-Basisfunktionen, die Operationen vereinfachen, wenn Sie Life Sciences-Datenquellen abfragen. Die benutzerdefinierten Life Sciences-Funktionen sind Bestandteil von DB2 Information Integrator und werden mit DB2 Information Integrator Version 8.1 Fixpack 5 installiert.

Die benutzerdefinierte Funktion LSGeneWise ist für die 32-Bit-Versionen der Betriebssysteme AIX®, HP–UX, Linux und der Solaris-Betriebsumgebung verfügbar. Die anderen benutzerdefinierten Life Sciences-Funktionen sind für die 32-Bit-Versionen der Betriebssysteme Windows®, AIX, HP–UX, Linux und der Solaris-Betriebsumgebung verfügbar.

Bevor Sie die benutzerdefinierte Funktion LSGeneWise verwenden, müssen Sie den Wise2-Client Version 2.1.20 installieren.

Die Bibliotheksdateien der benutzerdefinierten Life Sciences-Funktionen werden verwendet, wenn Sie die Funktionen während der Konfiguration registrieren.

Wenn Sie die benutzerdefinierten Life Sciences-Funktionen installieren, werden folgende Bibliotheksdateien auf Ihrem System installiert:

## **Windows**

sqllib\function\db2lsudfs.dll

## **AIX**

- sqllib/function/libdb2lsudfs.a
- sqllib/function/libdb2lsgenewise.a

## **HP-UX**

- v sqllib/function/libdb2lsudfs.sl
- sqllib/function/libdb2lsgenewise.sl

## **Solaris-Betriebsumgebung**

- v sqllib/function/libdb2lsudfs.so
- sqllib/function/libdb2lsgenewise.so

## **Linux**

- sqllib/function/libdb2lsudfs.so
- sqllib/function/libdb2lsgenewise.so

Bei der benutzerdefinierten Funktion LSGeneWise wird außerdem die Archivierungsdatei sqllib/lib/libdb2lsSTgenewise.a auf Ihrem System installiert.

Folgende benutzerdefinierte Life Sciences-Funktionen werden mit DB2 Information Integrator Version 8.1 Fixpack 5 installiert:

- LSPep2AmbNuc
- LSPep2ProbNuc
- LSDeflineParse
- LSPatternMatch
- LSPrositePattern
- LSGeneWise (nur AIX, HP-UX, Linux und Solaris-Betriebsumgebung)
- LSMultiMatch
- LSMultiMatch3
- $\cdot$  LSBarCode
- LSTransAllFrames
- LSRevNuc
- LSRevPep
- LSRevComp
- LSNuc2Pep

<span id="page-12-0"></span>**Voraussetzungen:** Sie müssen DB2 Information Integrator Version 8.1 und die Komponente 'Benutzerdefinierte Life Sciences-Funktionen' der nicht relationalen Wrapper installieren, bevor Sie DB2 Information Integrator Version 8.1 Fixpack 5 installieren. Informationen zur Installation der Fixpacks für DB2 Information Integrator finden Sie auf der DB2 Information Integrator-Unterstützungssite unter

www.ibm.com/software/data/integration/db2ii/support.html.

Gehen Sie wie folgt vor, um die benutzerdefinierten Life Sciences-Funktionen zu installieren:

- 1. Starten Sie den Installationsassistenten für DB2 Information Integrator Version 8.1.
- 2. Wählen Sie das Markierungsfeld für nicht relationale Wrapper im Produktauswahlfenster aus, und klicken Sie **Weiter** an. Befolgen Sie die Anweisungen des Assistenten, um die Installation auszuführen. Wenn Sie die nicht relationalen Wrapper installieren, wählen Sie die Komponente 'Benutzerdefinierte Life Sciences-Funktionen' aus. Sie müssen DB2 Universal Database oder bereits installierte Wrapper nicht erneut installieren.
- 3. Installieren Sie DB2 Information Integrator Version 8.1 Fixpack 5.
- 4. Wenn Sie die benutzerdefinierte Funktion LSGeneWise verwenden wollen, führen Sie die Prozedur djxlinkLSGeneWise aus, um die Bibliothek sqllib/function/libdb2lsgenewise.a zu erstellen.

Sie können jetzt die benutzerdefinierten Life Sciences-Funktionen registrieren. Anweisungen zum Registrieren der benutzerdefinierten Life Sciences-Funktionen finden Sie in **DB2 Information - Unterstützung** im Thema "Registrieren von benutzerdefinierten Life Sciences-Funktionen".

## **Aktualisierte Informationen für die DB2 Universal Database-Dokumentation**

Die Dateinamen in der folgenden Tabelle ersetzen die Dateinamen im Abschnitt "DB2 Universal Database-Dokumentation" des Handbuchs *DB2 Information Integrator Installation*.

| Titel und IBM Form                                  | PDF-Dateiname |
|-----------------------------------------------------|---------------|
| CLI Guide and Reference, Volume 1, SC09-4849-01     | db211x80      |
| CLI Guide and Reference, Volume 2, SC09-4850-01     | db2l2x80      |
| Installation und Konfiguration Ergänzung, GC12-3046 | db2iyx80      |

*Tabelle 1. Aktualisierte Dateinamen für DB2 Universal Database-Dokumentation*

## <span id="page-13-0"></span>**Migrationsaspekte**

## **Zugriff auf ferne Datenquellen der DB2-Produktfamilie nach der Migration**

Wenn Sie nach der Migration von DB2 Universal Database Version 7 oder von DataJoiner<sup>®</sup> Version 2.1.1 auf DB2 Information Integrator auf eine ferne Datenquelle der DB2-Produktfamilie zugreifen müssen, müssen Sie das Dienstprogramm **bind** starten, um erneut eine Verbindung vom Server zur fernen Datenquelle herzustellen. Ferne Datenquellen der DB2-Produktfamilie sind u. a. Datenbanken mit DB2 Universal Database für UNIX und Windows, DB2 Universal Database für  $z/OS^{TM}$  und  $OS/390^{\circledR}$ , DB2 Universal Database für iSeries™ und DB2 Server für VM und VSE.

Wenn Sie die Verbindung nicht mit dem Dienstprogramm **bind** erneut herstellen, erhalten Sie die Fehlernachricht SQL0805N.

Sie müssen das Dienstprogramm **bind** für jede ferne Datenbank der DB2- Produktfamilie verwenden, auf die Sie zugreifen wollen, um erneut eine Verbindung vom Server zur fernen Datenquelle herzustellen. Sie müssen diese Task für jede ferne Datenbank, auf die Sie zugreifen wollen, nur einmal ausführen.

Gehen Sie wie folgt vor, um eine Verbindung zu einer fernen Datenquelle nach der Migration erneut herzustellen:

- 1. Greifen Sie mit dem DB2-Befehl CONNECT auf die ferne Datenquelle zu.
- 2. Greifen Sie auf das erforderliche DB2 Information Integrator-Verzeichnis zu.

Setzen Sie auf UNIX-Systemen den folgenden Befehl ab: cd *db2-exemplarverzeichnis*/sqllib/bnd

*db2-exemplarverzeichnis* ist das Verzeichnis, das das Datenbankexemplar enthält, auf das Sie zugreifen wollen.

Setzen Sie auf Windows-Systemen den folgenden Befehl ab:

cd *db2-installationsverzeichnis*\sqllib\bnd

*db2-installationsverzeichnis* ist das Verzeichnis, in dem DB2 Information Integrator installiert ist.

3. Greifen Sie auf das Dienstprogramm **bind** zu, indem Sie den folgenden Befehl absetzen:

db2 bind @db2cli.lst grant public

4. Unterbrechen Sie die Verbindung zur fernen Datenquelle.

## <span id="page-14-0"></span>**Aspekte der Unterstützung für zusammengeschlossene Funktionen und Datenquellen**

## **Einschränkungen bei Datentypen**

Einige Datentypen werden von DB2 Information Integrator nicht unterstützt. Für Datenquellenobjekte (z. B. Tabellen und Sichten), die diese nicht unterstützten Datentypen enthalten, können keine Kurznamen erstellt werden. Darüber hinaus ist in DB2 Information Integrator die Durchführung von Einfüge-, Aktualisierungs- oder Löschoperationen für Datenquellenobjekte, die bestimmte Datentypen enthalten, nicht möglich.

## **Nicht unterstützte Datentypen**

Für Datenquellenobjekte, die die in der folgenden Tabelle aufgelisteten Datentypen enthalten, können keine Kurznamen erstellt werden:

| Datenquelle                                        | Nicht unterstützter Datentyp                                                                                                    |
|----------------------------------------------------|----------------------------------------------------------------------------------------------------|
| Extended Search                                    | <b>DECIMAL</b>                                                                                                    |
| Microsoft <sup>®</sup> SQL Ser- SQL VARIANT<br>ver |                                                                                                    |
| Oracle (nur<br>Wrapper NET8)                       | <b>NCHAR</b><br>NVARCHAR2<br>TIMESTAMP (bruchteilsekundengenauigkeit) WITH TIME ZONE<br>TIMESTAMP (bruchteilsekundengenauigkeit)<br>WITH LOCAL TIME ZONE                                            |
| Oracle (nur<br>Wrapper SQLNET)                     | BLOB<br><b>CLOB</b><br><b>NCHAR</b><br>NVARCHAR2<br><b>TIMESTAMP</b><br>TIMESTAMP (bruchteilsekundengenauigkeit) WITH TIME ZONE<br>TIMESTAMP (bruchteilsekundengenauigkeit)<br>WITH LOCAL TIME ZONE |
| Sybase                                             | unichar<br>univarchar                                                                                                    |

*Tabelle 2. Nicht unterstützte Datentypen für Datenquellen*

Für die von DB2 Information Integrator nicht unterstützten Datentypen können Sie in der Datenquelle eine auf dem Datenquellenobjekt basierende Sicht sowie einen Kurznamen für diese Sicht erstellen. Die Sicht darf keine Spalten enthalten, die die nicht unterstützten Datentypen verwenden. Alternativ können Sie eine Sicht erstellen, die auf dem Datenquellenobjekt basiert, und die nicht unterstützten Datentypen in unterstützte Datentypen ändern.

## **Einschränkungen bei Einfüge-, Aktualisierungs- und Löschoperationen für Datentypen**

In DB2 Information Integrator ist die Durchführung von Einfüge-, Aktualisierungs- oder Löschoperationen für Datenquellenobjekte, die bestimmte Datentypen enthalten, nicht möglich. Es ist nicht möglich, Schreiboperationen für Datenquellenobjekte auszuführen, die die in der folgenden Tabelle aufgelisteten Datentypen enthalten.

Wenn in der folgenden Tabelle Ober- und Untergrenzen für die Länge angegeben werden, geben Zeichendatentypen die Länge in Byte an. Grafikdatentypen geben die Länge in Doppelbyte an.

| Datenquelle                                | Nicht unterstützter Datentyp                                                                                                    |
|--------------------------------------------|----------------------------------------------------------------------------------------------------|
| DB2-Produktfamilie<br>$(DRDA^{\circledR})$ | <b>BLOB</b><br><b>CLOB</b><br><b>DBCLOB</b>                                                                                                    |
| Informix <sup>®</sup>                      | <b>BLOB</b><br><b>CLOB</b><br><b>BYTE</b><br><b>TEXT</b>                                                                                                    |
|                                            | Ausnahmen: Sie können Auswahl-, Einfüge-, Aktualisierungs- und<br>Löschoperationen für Daten des Typs TEXT ausführen, wenn Sie für die<br>Kurznamenspalte den Datentyp VARCHAR angeben. Sie können Auswahl-,<br>Einfüge-, Aktualisierungs- und Löschoperationen für Daten des Typs BYTE<br>ausführen, wenn Sie für die Kurznamenspalte den Datentyp VARCHAR<br>FOR BIT DATA angeben. |
| Microsoft SQL Server                       | image<br>ntext<br>text<br>SQL_VARIANT                                                                                                    |
| <b>ODBC</b>                                | SQL_LONGBINARY (Länge >255)<br>SQL_LONGVARCHAR (Länge >255)<br>SQL_WLONGVARCHAR (Länge >255)                                                                                                    |

*Tabelle 3. Einschränkungen bei Schreiboperationen für Datentypen*

| Datenquelle                            | Nicht unterstützter Datentyp                                                                                                    |  |
|----------------------------------------|----------------------------------------------------------------------------------------------------|--|
| Oracle (nur Wrapper<br>NET8)           | INTERVAL DAY (tag_genauigkeit) TO SECOND<br>(bruchteilsekundengenauigkeit)<br>INTERVAL YEAR (jahr_genauigkeit) TO MONTH<br><b>LONG</b><br><b>LONG RAW</b><br><b>NCHAR</b><br>NVARCHAR2<br>TIMESTAMP (bruchteilsekundengenauigkeit) WITH TIMEZONE<br>TIMESTAMP (bruchteilsekundengenauigkeit)<br>WITH LOCAL TIME ZONE                                                                     |  |
|                                        | Ausnahmen: Sie können Auswahl-, Einfüge-, Aktualisierungs- und<br>Löschoperationen für Daten des Typs LONG ausführen, wenn Sie für die<br>Kurznamenspalte den Datentyp VARCHAR angeben. Sie können Auswahl-,<br>Einfüge-, Aktualisierungs- und Löschoperationen für Daten des Typs LONG<br>RAW ausführen, wenn Sie für die Kurznamenspalte den Datentyp<br>VARCHAR FOR BIT DATA angeben. |  |
| Oracle (nur Wrapper<br><b>SQLNET</b> ) | <b>BLOB</b><br><b>CLOB</b><br>INTERVAL DAY (tag_genauigkeit) TO SECOND<br>(bruchteilsekundengenauigkeit)<br>INTERVAL YEAR (jahr_genauigkeit) TO MONTH<br><b>NCHAR</b><br>NVARCHAR2                                                                                                    |  |
| Sybase (nur CTLIB-<br>Wrapper)         | image<br>text<br>unichar<br>univarchar                                                                                                    |  |
| Sybase (nur DBLIB-<br>Wrapper)         | Alle Datentypen. Schreiboperationen werden vom DBLIB-Wrapper nicht<br>unterstützt.                                                                                                    |  |
| Teradata                               | char (32673–64000)<br>varchar (32673-64000)<br>byte (32673-64000)<br>varbyte (32673-64000)<br>graphic (16337-32000)<br>vargraphic (16337-32000)                                                                                                    |  |

*Tabelle 3. Einschränkungen bei Schreiboperationen für Datentypen (Forts.)*

## <span id="page-17-0"></span>**Zuordnung zu den zusammengeschlossenen Datentypen GRAPHIC und VARGRAPHIC**

Nur Teradata-Datenquellen und die Datenquellen der DB2-Produktfamilie können die Standard-Datentypzuordnungen außer Kraft setzen, um den zusammengeschlossenen Datentypen GRAPHIC und VARGRAPHIC ferne Datentypen zuzuordnen. Verwenden Sie entweder die Anweisung CREATE TYPE MAPPING oder die Anweisung ALTER NICKNAME, um die Standard-Datentypzuordnungen außer Kraft zu setzen. Welche Anweisung Sie verwenden, hängt von den Bedingungen ab, unter denen die Zuordnung gelten soll.

## **Datenerweiterung bei Codepage UTF-8**

Wenn die zusammengeschlossene Datenbank die Codepage UTF-8 verwendet und der Datenquellenclient in die Codepage UTF-8 konvertiert wird, kann dieser Konvertierungsprozess eine Datenerweiterung zur Folge haben. Wenn Sie z. B. ein Zeichen auswählen, das als 1 Byte auf der fernen Datenquelle gespeichert ist, gibt die Datenquelle nach der Konvertierung des ausgewählten Zeichens in UTF-8 möglicherweise 2 Byte zurück. Stellen Sie sicher, dass die lokalen Spalten in dem Katalog breit genug sind, um erweiterte Daten aufzunehmen. Wenn die Spalten nicht breit genug sind, erhöhen Sie die Spaltenbreite mit der Anweisung ALTER NICKNAME.

## **Probleme in Zusammenhang mit gespeicherten Abfragetabellen**

Diese Probleme betreffen nur die DB2 Information Integrator-Konfigurationen, in denen Enterprise Server Edition von DB2 Universal Database Version 8 in einer Umgebung mit partitionierten Datenbanken verwendet wird.

**Einschränkung:** Die Abfrageoptimierung wird nur für gespeicherte Ergebnisabfragetabellen unterstützt. Die Abfrageoptimierung wird jedoch für gespeicherte Abfragetabellen unterstützt, die für einen einzelnen Kurznamen für Abfragen definiert sind, die Verknüpfungen lokaler Tabellen und Kurznamen einbeziehen.

## **Erstellen von gespeicherten Abfragetabellen mit Kurznamenverweisen**

Eine gespeicherte Abfragetabelle, die auf Kurznamen verweist, kann nicht erstellt werden, wenn die Anweisung CREATE TABLE von einer Datenbankpartition abgesetzt wird, die über keinen Katalog für Server mit zusammengeschlossenen Datenbanken verfügt. Wenn Sie versuchen, eine solche gespeicherte Abfragetabelle zu erstellen, wird der Fehler SQL20208N mit Ursachencode 3 ausgegeben.

## <span id="page-18-0"></span>**Aktualisieren von gespeicherten Abfragetabellen mit Kurznamenverweisen**

Wenn Sie versuchen, eine gespeicherte Abfragetabelle zu aktualisieren, die auf einen Kurznamen verweist, gibt der Befehl REFRESH TABLE den Fehler SQL0668N mit Ursachencode 6 zurück. Definieren Sie eine gespeicherte Abfragetabelle mit der Option MAINTAINED BY USER, um dieses Problem zu vermeiden. Setzen Sie dann eine Anweisung INSERT mit einer Unterabfrage ab, um die gespeicherte Abfragetabelle mit den richtigen Abfrageergebnissen auszufüllen.

## **Fehlerumgehungsbeispiel:**

Gehen Sie wie folgt vor, um eine gespeicherte Abfragetabelle mit dem Namen ast2 zu erstellen, die auf den Kurznamen loopback\_t2 verweist:

1. Definieren Sie die gespeicherte Abfragetabelle ast2:

CREATE TABLE ast2 AS (SELECT c2, COUNT(\*) AS CNT FROM loopback\_t2 WHERE c2 > 10 GROUP BY c2) DATA INITIALLY DEFERRED REFRESH DEFERRED ENABLE QUERY OPTIMIZATION MAINTAINED BY USER;

2. Heben Sie den Status 'Überprüfung anstehend' für die gespeicherte Abfragetabelle ast2 auf:

SET INTEGRITY FOR ast2 ALL IMMEDIATE UNCHECKED;

3. Füllen Sie die gespeicherte Abfragetabelle ast2 mit gültigen Abfragedaten: INSERT INTO ast2 (SELECT c2, COUNT $(*)$  FROM loopback t2 WHERE c2 > 10 GROUP BY c2 );

Für gespeicherte Abfragetabellen, die mit dem Schlüsselwort REPLICATED definiert wurden (replizierte gespeicherte Abfragetabellen), gibt es keine Fehlerumgehung.

## **Vergleichselement LIKE angewendet auf eine CHAR-Spalte**

Bei Informix-, Microsoft SQL Server-, Oracle- und Sybase-Datenquellen wird das auf eine CHAR-Spalte angewendete Vergleichselement LIKE nicht an der Datenquelle verarbeitet. Diese Datenquellen verwenden andere Regeln für das Auffüllen mit Leerzeichen als DB2 Universal Database. Wenn eine CHAR(10)- Spalte beispielsweise 'a' enthält, ist das Vergleichselement char\_col LIKE 'a' in DB2 Universal Database falsch, in anderen Datenquellen jedoch wahr.

Darüber hinaus führt das Vergleichselement LIKE bei Microsoft SQL Server-Datenquellen Zeichenfolgevergleiche ohne Beachtung der Groß-/Kleinschreibung durch, die nicht an der Datenquelle verarbeitet werden können.

<span id="page-19-0"></span>Die Leistung kann verbessert werden, indem Sie eine Funktionszuordnung für die Funktion LIKE(CHAR, *spaltentyp* (*länge*)) erstellen, um das Vergleichselement LIKE an der Datenquelle zu verarbeiten. Beispiel:

```
CREATE FUNCTION MAPPING FOR
  SYSIBM.LIKE(SYSIBM.CHAR,SYSIBM.VARCHAR(1)) SERVER infx_server;
```
Wenn Sie jedoch eine Funktionszuordnung verwenden, geben LIKE-Prädikate möglicherweise andere Ergebnisse zurück als DB2 Universal Database.

## **CHAR-Spalten mit DBCS-Daten**

Vergleichselemente, die DBCS-Daten enthaltende CHAR-Spalten vergleichen, geben möglicherweise inkorrekte Ergebnisse zurück, wenn der Server mit zusammengeschlossenen Datenbanken und die Datenquelle unterschiedliche Füllzeichen verwenden. Die Rückgabe falscher Ergebnisse kann möglicherweise vermieden werden, indem Sie die Anweisung ALTER NICKNAME verwenden, um den lokalen Spaltentyp von CHAR in VARCHAR zu ändern.

## **Unterstützung für Entrez-Wrapper**

#### **Verwenden des Entrez-Wrappers mit Netzwerkproxies**

Der Entrez-Wrapper ermöglicht den Zugriff auf die PubMed- und Nucleotide-Datenquellen in Netzwerken, die mit Firewalls ohne Proxy-Server arbeiten. Wenn ein Proxy-Server vorhanden ist, kann der Entrez-Wrapper möglicherweise nicht auf die PubMed- und Nucleotide-Datenquellen zugreifen.

## **Ändern der E-Mail-Option des Entrez-Wrappers**

Sie können den Entrez-Wrapper nach seiner Erstellung nicht ändern.

Wenn Sie den Wert der E-Mail-Option für den Entrez-Wrapper ändern müssen, müssen Sie den Wrapper sowie alle untergeordneten Serverobjekte und Kurznamenobjekte löschen. Anschließend müssen Sie den Wrapper sowie alle untergeordneten Serverobjekte und Kurznamenobjekte erneut erstellen, indem Sie den richtigen Wert für die E-Mail-Option verwenden. Abschließend müssen Sie alle anderen Objekte, die vom Entrez-Wrapper abhängig sind (z. B. Binderprogramme), erneut verarbeiten.

## <span id="page-20-0"></span>**Unterstützung für Microsoft SQL Server-Wrapper**

## **Einschränkungen für COMMIT-Anweisungen, wenn CURSOR\_CLOSE\_ON- \_COMMIT auf YES gesetzt ist**

Der Microsoft SQL Server-Wrapper unterstützt die DECLARE CURSOR WITH HOLD-Semantik nicht. Wenn Sie einen Cursor für Microsoft SQL Server deklarieren, wird der Cursor auf dem Server geschlossen, wenn eine COM-MIT-Anweisung abgesetzt wird, während der Cursor geöffnet ist. Die nächste Anweisung zum Abrufen oder Schließen eines Cursors für Microsoft SQL Server generiert ebenfalls Fehler.

Die folgende Ereignisfolge gibt den ungültigen Cursorstatus zurück:

- 1. Cursor deklarieren (WITH HOLD-Semantik ist in Microsoft SQL Server nicht zulässig).
- 2. Zeilen abrufen (SQLExtendedFetch).
- 3. Benutzeranwendung setzt nicht unterbrechungsfreie COMMIT-Anweisungen ab, was dazu führt, dass Microsoft SQL Server Cursor schließt.
- 4. Das Abrufen wird erfolgreich bis zum letzten Blockabruf fortgesetzt.
- 5. Beim Schließen des Cursors wird folgender SQLSTATE-Wert ausgegeben: 24000 [Microsoft][ODBC SQL Server Driver]Invalid cursor state.

## **Microsoft SQL Server-Einschränkung bei Einfüge-, Aktualisierungs- und Löschoperationen für Tabellen mit Auslösern**

Wenn Sie eine Einfüge-, Aktualisierungs- oder Löschanweisung für eine Microsoft SQL Server-Tabelle über einen Kurznamen absetzen und diese Tabelle über einen Auslöser zum Einfügen, Aktualisieren oder Löschen verfügt, empfangen Sie eine der folgenden Fehlernachrichten:

- SQLState: 24000 [Microsoft][ODBC SQL Server Driver]Invalid cursor state
- SQLState: HY000 [Microsoft][ODBC SQL Server Driver]Connection is busy with results for another hstmt

Diese Fehler treten auf, da der Wrapper versucht hat, Verbindungen oder Anweisungskennungen von anstehenden Microsoft SQL Server-Operationen für Tabellen mit Auslösern erneut zu verwenden.

## **Unicode-Einschränkung**

Die Microsoft SQL Server-Wrapper unterstützen Unicode nicht. Die Codepage UTF-8 kann deshalb mit den Microsoft SQL Server-Wrappern in einer zusammengeschlossenen Datenbank nicht verwendet werden.

## **Anforderungen für Codepagekonvertierung**

Auf einem Windows-Server mit zusammengeschlossenen Datenbanken muss bei Verwendung des Microsoft SQL Server-Wrappers die Codepage der zusammengeschlossenen DB2-Datenbank mit der Standardcodepage der aktuellen Ländereinstellung des Betriebssystems übereinstimmen. Die Codepages müssen übereinstimmen, da der ODBC-Treiber für Microsoft SQL Server die Zeichensatzkonvertierung anhand der aktuellen Ländereinstellung des Betriebssystems und nicht anhand der DB2-Codepage vornimmt.

Auf einem Linux- und UNIX-Server mit zusammengeschlossenen Datenbanken muss bei Verwendung des Microsoft SQL Server-Wrappers die Codepage der zusammengeschlossenen DB2-Datenbank mit der AppCodePage-Einstellung in der Konfigurationsdatei odbc.ini übereinstimmen. Die Codepages müssen übereinstimmen, da der DataDirect Technologies Connect ODBC-Treiber für Microsoft SQL Server die Zeichensatzkonvertierung anhand der App-CodePage-Einstellung und nicht anhand der Codepage der zusammengeschlossenen DB2-Datenbank vornimmt.

Die DB2-Codepage wird beim Erstellen der zusammengeschlossenen Datenbank festgelegt.

## **Beispielkonfiguration für die Codepagekonvertierung (UNIX und Linux):**

Für den Zugriff auf Microsoft SQL Server-Datenquellen wird der DataDirect Technologies Connect ODBC-Treiber verwendet. Zur Verwendung einer japanischen Codepage auf dem Server mit zusammengeschlossenen Datenbanken müssen Sie die folgenden Einstellungen in der Datei db2dj.ini hinzufügen.

LC\_MESSAGES=Ja\_JP LANG=Ja\_JP LC\_ALL=Ja\_JP

Der Referenzliteratur für den DataDirect Technologies Connect ODBC-Treiber zufolge lautet die richtige Codepage wie folgt:

11 = Microsoft CP 932 DBCS

In der Datei odbc.ini müssen Sie AppCodePage auf '11' setzen. Beispiel für die Einstellungen in der Datei odbc.ini:

```
[japan2000]
Driver=/opt/odbc/lib/ivmsss18.so
Description=MS SQL Server 2000
Database=jtest
Address=9.xx.xxx.xxx,1433
AppCodePage=11
AutoTranslate=yes
```
Wenn der AppCodePage-Wert in der Datei odbc.ini nicht gesetzt wird, verwendet der ODBC-Treiber die englische Standardcodepage.

## <span id="page-22-0"></span>**Unterstützung für ODBC-Wrapper**

## **Verwenden der Serveroption PUSHDOWN mit ODBC-Datenquellen**

Schlagen Abfragen auf Grund von Syntaxfehlern der fernen Quelle fehl, müssen Sie 'N' als Wert für die Serveroption PUSHDOWN definieren oder die Serveroption PUSHDOWN entfernen.

## **DB2\_ONE\_REQUEST\_PER\_CONNECTION-Einschränkung bei ODBC-Wrapper**

Im Falle von ODBC-Treibern, die nur eine aktive Anweisung für eine Verbindung zulassen, müssen Sie die Serveroption

DB2\_ONE\_REQUEST\_PER\_CONNECTION für die Datenquelle auf 'Y' setzen. Wenn Sie die Serveroption DB2\_ONE\_REQUEST\_PER\_CONNECTION setzen, muss außerdem die Serveroption DB2\_IUD\_ENABLE auf 'N' gesetzt werden.

Verwenden Sie zum Setzen dieser Serveroptionen die Anweisung ALTER SER-VER:

```
ALTER SERVER
odbcserv OPTIONS
   (ADD DB2_ONE_REQUEST_PER_CONNECTION 'Y', ADD DB2_IUD_ENABLE 'N')
```
Der ODBC-Wrapper lässt keine INSERT-, UPDATE- oder DELETE-Anweisungen zu, wenn die Option DB2\_ONE\_REQUEST\_PER\_CONNECTION auf 'Y' gesetzt ist.

Wenn Sie feststellen möchten, ob der ODBC-Treiber nur eine aktive Anweisung für eine Verbindung zulässt, verwenden Sie die Funktion SQLGetInfo des ODBC-Treibers, um den Wert zu überprüfen, der für die Informationstypen SQL\_ACTIVE\_STATEMENTS oder SQL\_MAX\_CONCURRENT\_ACTI-VITIES zurückgegeben wird. Wenn der zurückgegebene Wert 1 ist, lässt der ODBC-Treiber nur eine aktive Anweisung pro Verbindung zu.

## **Unicode-Einschränkung**

Der ODBC-Wrapper unterstützt Unicode nicht. Die Codepage UTF-8 kann mit dem ODBC-Wrapper für eine zusammengeschlossene Datenbank nicht verwendet werden.

## **Codepagekonvertierung**

Codepagekonvertierungen werden vom ODBC-Treiber oder vom ODBC-Treibermanager durchgeführt. Der ODBC-Wrapper führt keine Codepagekonvertierungen aus.

## **Verwenden des ODBC-Wrappers anstelle eines vorhandenen Datenquellenwrappers**

Verwenden Sie nicht den ODBC-Wrapper sondern den Wrapper, der für den Zugriff auf eine spezifische Datenquelle entworfen wurde.

## **Datenquellen von DB2 für Linux, UNIX und Windows**

Wenn Sie für den Zugriff auf Datenquellen von DB2 Universal Database für Linux, UNIX oder Windows den ODBC-Wrapper verwenden, werden die Prozesse der zusammengeschlossenen DB2-Datenbank fehlerhaft beendet. Verwenden Sie für den Zugriff auf Datenquellen von DB2 Universal Database für Linux, UNIX und Windows den DRDA-Wrapper.

## **Informix-Datenquellen**

Verwenden Sie für den Zugriff auf Informix-Datenquellen nicht den ODBC-Wrapper. Der ODBC-Wrapper kann zum Erstellen von Kurznamen für Informix-Datenquellenobjekte nicht verwendet werden. Ferner ist es nicht möglich, den ODBC-Wrapper zum Erstellen von Informix-Tabellen über eine Durchgriffssitzung oder mit Hilfe von transparentem DDL zu verwenden. Verwenden Sie für den Zugriff auf Informix-Datenquellen den Informix-Wrapper.

## **ODBC-Datenquellen mit Indizes**

Wenn Sie für eine ferne Tabelle mit Indizes einen Kurznamen erstellen, zeichnet der ODBC-Wrapper die Indexinformationen nicht im Systemkatalog zusammengeschlossener Datenbanken auf. Sie müssen die Anweisung CRE-ATE INDEX mit der Klausel SPECIFICATION ONLY verwenden, um Indexspezifikationen für die Tabelle zu erstellen.

## **CREATE TABLE-Einschränkungen**

Wenn Sie eine ungültige Option in der Anweisung CREATE TABLE angeben, ignoriert DB2 Universal Database die Option und gibt keine Fehlernachricht aus. In der folgenden Anweisung ignoriert DB2 Universal Database beispielsweise die über invalid option angegebene Option:

CREATE TABLE meintab(c1 INT) OPTIONS(remote\_server 'MEIN\_ODBC\_SERVER', remote schema 'J15BENUTZER1', invalid option 'Nichtoption');

Folgende Optionen sind für CREATE TABLE gültig:

- REMOTE SERVER
- REMOTE\_SCHEMA
- REMOTE\_TABNAME

## <span id="page-24-0"></span>**Einschränkung für ODBC-Wrapper**

UPDATE- und DELETE-Anweisungen für positioniertes Aktualisieren bzw. Löschen und bestimmte UPDATE- und DELETE-Anweisungen für Aktualisierungen mit Suche bzw. gezielte Löschvorgänge für einen Kurznamen schlagen fehl, wenn ein eindeutiger Index für Spalten, die weder Zeichendaten (feste oder variable Länge) enthalten noch leer sein dürfen, im Kurznamen oder in einer entsprechenden fernen Tabelle für den Kurznamen nicht vorhanden ist. Der Fehler ist SQL30090, Ursachencode 21.

## **Unterstützung für Oracle-Wrapper**

## **Fehler in Prozedur djxlinkOracle**

Wenn Sie mit der Prozedur djxlinkOracle unter AIX eine Verbindung zum SQLNET-Wrapper herstellen und wenn die AIX Base Application Development Math-Bibliothek nicht installiert ist, schlägt die Prozedur mit Verbindungseditorfehlern fehl.

Mit dem folgenden AIX-Befehl können Sie feststellen, ob die Bibliothek installiert ist:

lslpp -l bos.adt.libm

Installieren Sie entweder die AIX Base Application Development Math-Bibliothek, oder editieren Sie die Prozedur djxlinkOracle, und entfernen Sie alle Vorkommen der Option -lm aus den **ld**-Befehlen (Verbindungseditor), um Verbindungseditorfehler zu vermeiden.

## **Verwenden des Oracle-Wrappers mit verschiedenen Codepages (nur Windows)**

Dieser Abschnitt gilt für die SQLNET- und die NET8-Versionen des Oracle-Wrappers.

Wenn Sie mehrere Oracle-Wrapper gleichzeitig in verschiedenen zusammengeschlossenen Datenbanken in demselben Exemplar verwenden und jede zusammengeschlossene Datenbank eine andere Codepage verwendet, führt der Oracle-Client die richtige Codepagekonvertierung nur für die erste zusammengeschlossene Datenbank aus, die eine Verbindung zu einem Oracle-Server herstellt.

Wenn ein Wrapper eine Verbindung zum Oracle-Server herstellt, verwendet der Wrapper die Codepage der zusammengeschlossenen Datenbank, um die Einstellung der Umgebungsvariablen NLS\_LANG zu bestimmen. Oracle lässt jedoch keine Änderung des Codepage-Abschnitts in der Einstellung der Variablen NLS\_LANG zu, nachdem die Variable in einem Prozess festgelegt wurde. Wenn also Wrapper in den anderen zusammengeschlossenen Daten<span id="page-25-0"></span>banken, die andere Codepages haben, eine Verbindung zum Oracle-Server herstellen, verwenden diese Wrapper den Wert von NLS\_LANG, der beim ersten Wrapperaufruf festgelegt wurde.

Stellen Sie die zusammengeschlossenen Datenbanken mit unterschiedlichen Codepages in verschiedene Exemplare, so dass alle zusammengeschlossenen Datenbanken in einem Exemplar dieselbe Codepage verwenden.

## **Unterstützung für Sybase-Wrapper**

## **Erforderliche Version von Sybase Adaptive Server Enterprise**

Wenn Sie die Sybase-Wrapper mit Sybase Adaptive Server Enterprise 11.9 verwenden, müssen Sie mindestens Version 11.9.2.6 verwenden. Wenn keine dieser Versionen installiert ist, müssen Sie die neueste EBF-Korrektur (Emergency Bug Fix) von Sybase auf dem Sybase-Server installieren.

**Empfehlung**: Verwenden Sie Sybase Adaptive Server Enterprise Version 12.5.0.3 oder höher. In anderen Versionen von Sybase Adaptive Server Enterprise gibt es ein bekanntes Bereichsüberlaufproblem.

## **Berechnungen für SMALLINT-Spalten**

Eine SQL-Anweisung, die eine Berechnung für eine SMALLINT-Spalte enthält, kann einen arithmetischen Überlauffehler verursachen. Dieser Fehler kann vermieden werden, wenn Sie die Spalte explizit den Datentyp INTEGER definieren.

Dieser Fehler tritt sowohl beim DBLIB- als auch beim CTLIB-Wrapper auf.

## **Verwenden von Hostvariablen in Durchgriffssitzungen**

Wenn Sie Anweisungen verwenden, die in einer Durchgriffssitzung des DBLIB-Wrappers auf eine Hostvariable verweisen, müssen Sie der Hostvariablen ein nachgestelltes Leerzeichen hinzufügen. Wenn Sie z. B. Daten in eine ferne Tabelle einfügen wollen, können Sie folgende Anweisung absetzen:

INSERT INTO name-der-fernen-tabelle VALUES (:H0 , :H1 );

Im vorigen Beispiel sind :H0 , :H1 Hostvariablen, denen nachgestellte Leerzeichen hinzugefügt wurden.

Diese Anforderung gilt nicht für den CTLIB-Wrapper.

## **Verwenden von SELECT-Anweisungen für LOB-Spalten (nur DBLIB-Wrapper)**

Zum Auswählen einer LOB-Spalte muss die Datenquellentabelle einen eindeutigen Index und eine TIMESTAMP-Spalte aufweisen.

Diese Anforderung gilt nicht für den CTLIB-Wrapper.

## <span id="page-26-0"></span>**Unterstützung für Extended Search-Wrapper**

## **Falsches Datumsformat in Extended Search-Abfragen**

Wenn Sie einen SQL-Ausdruck der angepassten Extended Search-Funktion ESWRAPPER.ES\_SEARCH verwenden, müssen Sie das Datumsformat JJJJMMTT verwenden. Für 31. Dezember 2004 lautet das Datum beispielsweise 20041231.

## **Fehler SQL0901N für eine SQL-Abfrage mit einem Extended Search-Kurznamen**

Die folgende Fehlernachricht wird ausgegeben, wenn eine SQL-Abfrage mit einem Extended Search-Kurznamen nur aus Vergleichselementen in der Klausel WHERE besteht, die der Extended Search-Wrapper nicht bearbeiten kann.

```
SQL0901N Die SQL-Anweisung schlug auf Grund eines nicht schwer wiegenden
(nicht kritischen) Systemfehlers fehl.
Nachfolgende SQL-Anweisungen
können verarbeitet werden.
(Ursachencode
"sqlno crule remote pushdow[200]:rc(-2144272270) Error generatin".)
SQLSTATE=58004
```
Verfügt die SQL-Abfrage über mindestens ein Vergleichselement, das der Extended Search-Wrapper bearbeiten kann, wird die Abfrage akzeptiert und ausgeführt.

Die folgenden Beispiele zeigen Abfragen, bei denen der Fehler SQL0901N zurückgegeben wird.

Eine Abfrage ohne Vergleichselemente: SELECT E.COLUMN FROM ES\_NICKNAME as E

SQL-Abfragen mit den Vergleichselementen ANY, ALL, SOME, EXIST: Diese Vergleichselemente erfordern ein zusätzliches Vergleichselement, das der Extended Search-Wrapper bearbeiten kann:

SELECT E.COLUMN FROM ES\_NICKNAME as E WHERE E.COLUMN = ALL (SELECT COL FROM TABLE)

Das Vergleichselement NOT IN wird mit der Anweisung FULL SELECT nicht unterstützt:

```
SELECT E.COLUMN
FROM ES_NICKNAME as E
WHERE E.COLUMN NOT IN (SELECT COL FROM TABLE)
```
Das Vergleichselement IN wird mit der Anweisung FULL SELECT nicht unterstützt:

SELECT E.COLUMN FROM ES\_NICKNAME as E WHERE E.COLUMN IN (SELECT COL FROM TABLE)

Ein festgelegtes Spaltenvergleichselement:

SELECT E.COLUMN FROM ES\_NICKNAME as E WHERE DOC\_ID = 'ABC'

Das folgende Beispiel zeigt eine Abfrage, bei der der Fehler SQL0901N nicht ausgegeben wird:

SELECT E.COLUMN FROM ES\_NICKNAME as E WHERE E.COLUMN IN (SELECT COL FROM TABLE) AND E.COLUMN = 'ABC'

In dieser Abfrage weist der Extended Search-Wrapper das Vergleichslemenet E.COLUMN IN (SELECT COL FROM TABLE) zurück. Das Vergleichselement E.COLUMN = 'ABC' kann der Extended Search-Wrapper jedoch bearbeiten.

## **Unterstützte Datentypen für FIELD\_DATATYPE SMALLINT**

Die Angaben zum Datentyp im Tabellenfeld FIELD\_DATATYPE SMALLINT sind nicht korrekt. Die korrekten ganzzahligen Werte, die den tatsächlichen Datentyp des Feldwerts darstellen, sind DATE, VARCHAR, DOUBLE und INTEGER.

## **Nicht unterstützte Datentypen**

Der Extended Search-Wrapper unterstützt nicht den Datentyp DECIMAL (Integer).

## **Zugreifen auf eine Dateisystemdatenquelle unter Verwendung des Extended Search-Wrappers**

Dieses Problem tritt in IBM Lotus Extended Search Version 4.0 auf.

Der Extended Search-Wrapper kann auf eine Dateisystemdatenquelle zugreifen. Wenn Sie einen Kurznamen für eine Dateisystemdatenquelle erstellen, wird der Titel der Datei dem Wert der Spalte TITLE zugeordnet, die für den Kurznamen definiert ist. Wenn der Wert der Spalte TITLE vom Extended Search-Server zurückgegeben wird, sollte der Wert von der Codepage des Betriebssystems des Extended Search-Servers in UTF-8 konvertiert werden. IBM Lotus Extended Search Version 4.0 konvertiert die Codepage jedoch nicht, was dazu führt, dass falsche Ergebnisse zurückgegeben werden.

<span id="page-28-0"></span>Zur Korrektur dieses Problems können Sie entweder Fixpack 1 für IBM Lotus Extended Search Version 4.0 auf dem Extended Search-Server installieren oder die Codepage des Betriebssystems des Extended Search-Servers ändern.

Zum Ändern der Codepage des Betriebssystems des Extended Search-Servers müssen Sie der Datei esNLS.ini auf dem Extended Search-Server eine Zeile hinzufügen. Die Datei esNLS.ini befindet sich im Verzeichnis <ES-installationspfad>/config.

Fügen Sie der Datei esNLS.ini die folgende Zeile hinzu: A.ALL.File\ System.Title=1

Stoppen Sie anschließend die Extended Search-Serversystemprozesse (Extended Search Server und Extended Search Remote Method Invocation Server), und starten Sie sie erneut.

## **Unterstützung für Teradata-Wrapper**

**Konfigurieren des Teradata-Wrappers für Teradata Server Version 2.5** Der Teradata-Wrapper unterstützt jetzt Teradata-Release Version 2 Release 5 unter AIX Version 5 oder höher (32 Bit) und unter Windows-Betriebssystemen (32 Bit).

**Voraussetzungen:** Zur Verwendung des Teradata-Releases Version 2 Release 5 müssen Sie auf dem Server mit zusammengeschlossenen Datenbanken Teradata-Client-Software installieren und konfigurieren, die Teradata Call-Level Interface Version 2 (CLIv2) Release 04.07 oder höher unterstützt.

Falls Sie den Teradata-Wrapper zum ersten Mal konfigurieren, geben Sie **2.5** als Versionsnummer an, wenn Sie eine Serverdefinition für eine Teradata-Datenquelle registrieren. Beispiel:

CREATE SERVER TERASERVER1 TYPE TERADATA VERSION **2.5** WRAPPER mein\_wrapper OPTIONS (NODE 'teradata-knoten')

Wenn Sie den Teradata-Wrapper bereits verwenden, können Sie mit einer der folgenden Vorgehensweisen einen Upgrade auf Teradata-Release Version 2 Release 5 ausführen:

- Modifizieren Sie die vorhandene Konfiguration des Teradata-Wrappers.
- v Erstellen Sie Ihre gesamte Konfiguration des Teradata-Wrappers in Bezug auf Server, Benutzer-, Typ- und Funktionszuordnungen sowie Kurznamen erneut.

**Gehen Sie wie folgt vor, um eine vorhandene Konfiguration des Teradata-Wrappers zu modifizieren:**

- 1. Ändern Sie mit Hilfe der Anweisung ALTER SERVER die Produktversion des Teradata-Servers auf allen Teradata-Servern in **2.5**: ALTER SERVER *MEINTERASERVER* VERSION 2.5
- 2. Entfernen Sie mit Hilfe der Anweisung ALTER NICKNAME die Kurznamenoption TUPLE\_ID\_TYPE in allen Teradata-Kurznamen:

ALTER NICKNAME *TERAKURZNAME* OPTIONS (DROP TUPLE\_ID\_TYPE)

Verwenden Sie zum Abrufen einer Liste aller zu ändernden Kurznamen die folgende SQL-Anweisung, damit Namen von Kurznamenobjekten und Serverobjekten sowie Serverversionen für alle Kurznamen zurückgegeben werden, die dem Servertyp TERADATA zugeordnet sind:

```
SELECT T.tabname, S.servername, S.serverversion FROM syscat.servers
 AS S, syscat.taboptions AS T WHERE T.option = 'SERVER' AND
 S.servername = T.setting AND S.servertype = 'TERADATA' AND
 S.serverversion IN ( '2.3', '2.4', '3', '4' )
```
## **Gehen Sie wie folgt vor, um die gesamte Konfiguration des Teradata-Wrappers erneut zu erstellen:**

- 1. Verwenden Sie den Befehl **db2look**, um die richtige Syntax für jede Datenquellenkonigurationsanweisung abzurufen. Der Befehl **db2look** generiert DDL-Anweisungen auf Basis der Metadaten, die im DB2-Katalog enthalten sind.
- 2. Ändern Sie in der Ausgabedatei des Befehls **db2look** alle Verweise auf die Teradata-Produktversion für alle Serverobjekte in **2.5**.
- 3. Löschen Sie den Teradata-Wrapper.

Wenn Sie einen Wrapper löschen, werden alle Serverdefinitionen sowie benutzerdefinierten Funktions- und Datentypzuordnungen gelöscht, die vom Server abhängig sind. Alle von den gelöschten Serverdefinitionen abhängigen benutzerdefinierten Funktions- und Datentypzuordnungen, Kurznamen und Benutzerzuordnungen werden ebenfalls gelöscht. Alle von den gelöschten Objekten und funktionsunfähigen Sichten abhängigen Pakete werden inaktiviert.

- 4. Löschen Sie, falls notwendig, die Typ- und Funktionszuordnungen, die dem gelöschten Wrapper nicht explizit oder implizit zugeordnet sind. Mit der Anweisung DROP werden nur die Objekte gelöscht, die einem Wrapper explizit oder implizit zugeordnet sind. Falls andere Objekte dem Namen des von Ihnen gelöschten Wrappers zugeordnet sind, müssen Sie diese Objekte manuell löschen.
- 5. Setzen Sie die SQL-Anweisungen in der Ausgabedatei des Befehls **db2look** ab, um den Zugriff auf Teradata zu rekonfigurieren. Wenn der Name der Ausgabedatei z. B. teradata.sql lautet, setzen Sie den folgenden Befehl ab:

db2 -tvf teradata.sql

6. Optional: Binden Sie alle Anwendungspakete, die beim Löschen des Wrappers inaktiviert wurden.

DB2 Universal Database bindet inaktivierte Pakete beim nächsten Zugriff auf diese Pakete automatisch erneut. Wenn Sie den Zeitpunkt des erneuten Bindens steuern wollen, empfiehlt es sich, ungültige Pakete explizit erneut zu binden und nicht von DB2 Universal Database automatisch erneut binden zu lassen.

## **Fehler bei der UPDATE- oder DELETE-Operation für Kurznamen**

Zeilen werden für Teradata-Datenquellentabellen standardmäßig nicht eindeutig angegeben. Sie erhalten möglicherweise einen Fehler SQL30090N (RC=″21″), wenn Sie versuchen, einen Kurznamen zu aktualisieren oder zu löschen, der einer Teradata-Tabelle oder -Sicht zugeordnet ist.

Wenn der Fehler SQL30090N (RC=″21″) auftritt, erstellen Sie mindestens einen eindeutigen Index für die Teradata-Tabelle, die aktualisiert oder gelöscht wurde, und versuchen Sie anschließend erneut, die Operation auszuführen.

## **Angeben der Versionsnummern in Teradata-Serverdefinitionen**

Sie können keine einstellige Zahl verwenden, wenn Sie die Teradata-Versionsnummer in Teradata-Serverdefinitionen angeben. Stattdessen müssen Sie eine zweistellige Zahl mit einem Dezimalzeichen verwenden. Verwenden Sie den folgenden Befehl, um z. B. eine Serverdefinition zu erstellen, die Teradata Version 2 Release 3 angibt:

CREATE SERVER TERASERVERA TYPE TERADATA VERSION 2.3 WRAPPER mein wrapper OPTIONS (NODE 'teradata-knoten')

Sie brauchen vorhandene Teradata-Serverdefinitionen, die für die Angabe der Teradata-Version eine einstellige Zahl verwenden, nicht zu ändern.

## **Teradata-Datentypen GRAPHIC und VARGRAPHIC sind für EUC-JP-Datenbanken nicht zulässig (nur DB2 Universal Database für AIX)**

Teradata verwendet die EUC-JP-Verschlüsselung in den Datentypen GRA-PHIC und VARGRAPHIC. Wenn die zusammengeschlossene Datenbank die Codepage EUC-JP verwendet, können Sie keinen Kurznamen für eine Teradata-Tabelle erstellen, die GRAPHIC- oder VARGRAPHIC-Spalten enthält. Außerdem können Sie kein transparentes DDL für die Erstellung einer Teradata-Tabelle verwenden, die GRAPHIC- oder VARGRAPHIC-Spalten enthält. DB2 Universal Database verwendet UCS-2-Verschlüsselung, weil einige EUC-JP-Zeichen 3 Byte umfassen.

Wenn Sie versuchen, einen Kurznamen für eine Teradata-Tabelle mit GRA-PHIC- oder VARGRAPHIC-Spalten zu erstellen oder wenn Sie transparentes DLL für die Erstellung einer Teradata-Tabelle mit GRAPHIC- oder VARGRA-PHIC-Spalten verwenden, erhalten Sie die Fehlernachricht SQL3324.

## <span id="page-31-0"></span>**Teradata-Datentypen GRAPHIC und VARGRAPHIC sind für UTF-8-Datenbanken nicht zulässig**

Teradata unterstützt nicht die Datentypen GRAPHIC und VARGRAPHIC für den Zeichensatz UTF-8. Verwendet die zusammengeschlossene Datenbank die Codepage UTF-8, können Sie keinen Kurznamen für eine Teradata-Tabelle erstellen, die GRAPHIC- oder VARGRAPHIC-Spalten enthält. Sie können kein transparentes DDL für die Erstellung einer Teradata-Tabelle verwenden, die GRAPHIC- oder VARGRAPHIC-Spalten enthält.

## **Unterstützung für BLAST- und HMMER-Wrapper**

## **Fehlen einer Bibliothek für BLAST- und HMMER-Wrapperdämonen (nur Linux)**

Der BLAST-Wrapper erfordert, dass ein BLAST-Dämon für BLAST-Jobanforderungen vom Wrapper empfangsbereit ist. Der HMMER-Wrapper erfordert, dass ein HMMER-Dämon für HMMER-Jobanforderungen vom Wrapper empfangsbereit ist. Sowohl der BLAST-Dämon als auch der HMMER-Dämon erfordern eine Bibliothek mit dem Namen libcxa.so.1 auf dem Computer, auf dem der Dämon installiert ist. Wenn Sie das BLAST- oder HMMER-Dienstprogramm und den Server mit zusammengeschlossenen Datenbanken nicht auf demselben Computer installiert haben, wird die Bibliothek libcxa.so.1 möglicherweise nicht installiert. Wenn die Bibliothek libcxa.so.1 fehlt, empfangen Sie eine Fehlernachricht vom Dämon, die darauf hinweist, das eine solche Datei oder ein solches Verzeichnis nicht vorhanden ist.

Kopieren Sie die Bibliothek libcxa.so.1 auf den Computer, auf dem Sie den Dämon installiert haben. Die Bibliothek ist in DB2 Information Integrator enthalten. Die Bibliothek libcxa.so.1 befindet sich im Installationsverzeichnis /opt/IBM/db2/V8.1/lib.

Sie können die Bibliothek in dasselbe Verzeichnis kopieren, in dem Sie den BLAST- oder HMMER-Dämon installiert haben, oder Sie kopieren die Bibliothek in ein anderes Verzeichnis auf dem Computer, auf dem Sie das BLASToder HMMER-Dienstprogramm installiert haben. Wenn Sie die Bibliothek libcxa.so.1 in ein anderes Verzeichnis kopieren, in dem der Dämon nicht installiert ist, müssen Sie auch die Umgebungsvariable LD\_LIBRARY\_PATH auf dem Computer ändern, auf dem Sie das BLAST- oder HMMER-Dienstprogramm installiert haben, um auf dieses Verzeichnis zu verweisen. Weitere Informationen zur Einstellung der Linux-Variablen LD\_LIBRARY\_PATH finden Sie in **DB2** Information - Unterstützung im Thema "UNIX Environment Variable Settings".

## **Zugriff auf Microsoft Excel-Datenquellen**

Auf Microsoft Excel-Arbeitsblätter können Sie entweder mit dem Excel-Wrapper oder dem ODBC-Wrapper zugreifen. Weitere Informationen zu den Vorund Nachteilen der jeweiligen Zugriffsmethode sowie den diesbezüglichen Einschränkungen und Konfigurationsanforderungen sind in dem White Paper

"Choosing the best wrapper to access Excel data" beschrieben. Sie können dieses White Paper auf der DB2 Information Integrator-Unterstützungssite unter www.ibm.com/software/data/integration/db2ii/support.html abrufen.

## <span id="page-32-0"></span>**Verwenden der Anweisung CREATE TYPE MAPPING**

Wenn Sie das Schlüsselwort REMOTE in der Anweisung CREATE TYPE MAPPING angeben, werden in der Katalogtabelle zusammengeschlossener Datenbanken inkorrekte Serverinformationen gespeichert. Wenn Sie beispielsweise die folgende DDL-Anweisung absetzen, wird der Wert ODBC REMOTE als Servertyp im Katalog gespeichert:

CREATE TYPE MAPPING *TM1* FROM LOCAL TYPE *SYSIBM.INTEGER* TO SERVER TYPE *ODBC* REMOTE TYPE *SQL\_INTEGER*

Geben Sie das Schlüsselwort REMOTE in der Anweisung CREATE TYPE MAPPING nicht an, um sicherzustellen, dass die richtigen Serverinformationen im Katalog gespeichert werden. Beispiel:

CREATE TYPE MAPPING *TM1* FROM LOCAL TYPE *SYSIBM.INTEGER* TO SERVER TYPE *ODBC* TYPE *SQL\_INTEGER*

## **Die Tools** ″**get\_stats**″ **und** ″**get\_stats\_nr**″

Da das Dienstprogramm **runstats** in diesem Release für Kurznamen nicht unterstützt wird, können Sie das Tool **get\_stats** oder **get\_stats\_nr** von der DB2 Information Integrator-Website unter

www.ibm.com/software/data/integration/db2ii/support.html herunterladen. Diese beiden Tools erfassen wichtige statistische Informationen, die vom DB2 Universal Database-Abfrageoptimierungsprogramm verwendet werden. Die zusammengestellten Informationen umfassen Tabellenkardinalität, Spaltenkardinalität sowie FIRSTKEYCARD und FULLKEYCARD für den Index. Die Tools **get\_stats** und **get\_stats\_nr** führen Abfragen in der fernen Datenquelle durch, um die Statistikdaten zu erfassen. Bei diesen Abfragen können zahlreiche Ressourcen der fernen Datenquelle verwendet werden.

Die Tools **get\_stats** und **get\_stats\_nr** sind eine temporäre Lösung, mit der Sie Kurznamenstatistiken aktualisieren können, ohne den Kurznamen löschen und erneut erstellen zu müssen. Das Tool **get\_stats** sollte für relationale Datenquellen verwendet werden. Das Tool **get\_stats\_nr** sollte für nicht relationale Datenquellen verwendet werden.

## **get\_stats**

Sie können das Tool **get\_stats** für DRDA-, Oracle-, Sybase-, IBM® Informix-, Microsoft SQL Server-, Teradata-, ODBC-, Excel-, XML- und BioRS-Datenquellen sowie für Dateien mit Tabellenstruktur verwenden. Für das Tool **get\_stats** gibt es Einschränkungen bei einigen Datenquellen.

<span id="page-33-0"></span>**XML** Das Tool **get\_stats** kann die Statistikdaten des Stammkurznamens nur erfassen, wenn dieser Kurzname mit der Option FILE\_PATH oder DIRECTORY\_PATH erstellt wurde.

## **Dateien mit Tabellenstruktur**

Das Tool **get\_stats** kann nur ausgeführt werden, wenn der Kurzname nicht mit der Option DOCUMENT erstellt wurde.

Das Tool **get stats** wird auf Systemen mit Windows, AIX, Linux, HP-UX und der Solaris-Betriebsumgebung ausgeführt.

## **get\_stats\_nr**

Sie können das Tool **get\_stats\_nr** für Flachdateien sowie für Excel-, BioRS-, Documentum-, BLAST-, HMMER-, Entrez-, XML- und Extended Search-Datenquellen verwenden. Wie **get\_stats** erfasst das Tool **get\_stats\_nr** Basisstatistikdaten für Datenquellen. Das Tool **get\_stats\_nr** erfasst außerdem Aufwandparameter für die fernen nicht relationalen Datenquellen und aktualisiert den DB2-Katalog.

Das Tool **get stats nr** kann nur unter Windows und AIX ausgeführt werden.

Die Tools **get\_stats** und **get\_stats\_nr** können von der DB2 Information Integrator-Website unter

www.ibm.com/software/data/integration/db2ii/support.html heruntergeladen werden.

## **Fehler in Abfragen mit linker äußerer Verknüpfung für BLAST-, Entrez-, Extended Search-, HMMER- und XML-Datenquellen**

Für einige Abfragen mit linker äußerer Verknüpfung, die Kurznamen für BLAST-, Entrez-, Extended Search-, HMMER- und XML-Datenquellen enthalten, kann ein Fehler auftreten. Diese Fehler treten auf, wenn sich ein Kurzname für eine dieser nicht relationalen Datenquellen im inneren Abschnitt der linken äußeren Verknüpfung befindet. Beispiel:

```
SELECT * FROM db2-tabelle LEFT OUTER JOIN nicht_relationaler_kurzname
ON db2-tabelle.col = nicht_relationaler_kurzname.col
WHERE <optionale_vergleichselemente>
```
*db2-tabelle* kann eine lokale Tabelle oder ein Kurzname sein.

Die zurückgegebene Fehlernachricht ist -901 ″Input plan empty: cannot build lolepop.″

Momentan gibt es keine Fehlerumgehung für dieses Problem.

## <span id="page-34-0"></span>**Verbindungsfehler der Informix-Datenquelle (nur Solaris-64-Bit-Betriebsumgebungen)**

Falls ein Fehler durch gegenseitiges Sperren oder auf Grund einer Zeitlimitüberschreitung auftritt, wenn ein Server mit zusammengeschlossenen Datenbanken versucht, eine Verbindung zu einer Informix-Datenquelle herzustellen, kann das Ändern der Sperrmoduseinstellung auf dem Server mit zusammengeschlossenen Datenbanken den Fehler meistens beheben. Verwenden Sie die Anweisung ALTER SERVER, um die Sperrmoduseinstellung auf dem Server mit zusammengeschlossenen Datenbanken zu ändern. Beispiel:

ALTER SERVER TYPE informix VERSION 9 WRAPPER informix OPTIONS (ADD informix\_lock\_mode '60')

Weitere Informationen zur Verwendung der Anweisung ALTER SERVER finden Sie in **DB2 Information - Unterstützung** im Thema "Ändern von Serverdefinitionen und Serveroptionen". Weitere Informationen zur Einstellung INFORMIX\_LOCK\_MODE finden Sie in **DB2 Information - Unterstützung** im Thema "Serveroptionen für Systeme zusammengeschlossener Datenbanken".

Wenn der Fehler durch gegenseitiges Sperren oder auf Grund einer Zeitlimitüberschreitung bestehen bleibt, wenden Sie sich an die IBM Unterstützungsfunktion.

## **Neue Funktionen, die den angepassten Funktionen der BioRS-, Documentum- und Entrez-Wrapper hinzugefügt wurden**

Den angepassten Funktionen der BioRS-, Documentum- und Entrez-Wrapper in DB2 Information Integrator Version 8.1 Fixpack 5 wurden neue Funktionen hinzugefügt.

Wenn Sie die angepassten Funktionen für den BioRS-, Documentum- oder Entrez-Wrapper nicht in einem früheren Release von DB2 Information Integrator registriert haben, brauchen Sie keine zusätzlichen Tasks auszuführen. Die neuen Funktionen sind verfügbar, nachdem Sie den normalen Registrierungsprozess für die angepassten Funktionen für jeden Wrapper beendet haben, wie in **DB2 Information - Unterstützung** in den Themen zur Registrierung angepasster Funktionen beschrieben.

Wenn Sie die angepassten Funktionen für den BioRS-, Documentum- oder Entrez-Wrapper in einem früheren Release von DB2 Information Integrator registriert haben, müssen Sie einige zusätzlichen Tasks ausführen, bevor Sie die neuen Funktionen verwenden können. Sie verwenden die Scriptdatei create\_function\_mappings.ddl, die für jeden der drei Wrapper verfügbar ist, um die angepassten Funktionen zu löschen und erneut zu registrieren.

Wenn Sie die angepassten Funktionen für diese Wrapper nach der Installation von DB2 Information Integrator Version 8.1 Fixpack 5 nicht löschen und erneut registrieren, empfangen Sie möglicherweise falsche Ergebnisse für Abfragen, die die angepassten Funktionen für diese drei Wrapper verwenden.

Gehen Sie wie folgt vor, um die angepassten Funktionen für die BioRS-, Documentum- und Entrez-Wrapper zu löschen und erneut zu registrieren:

1. Öffnen Sie die Scriptdatei create\_function\_mappings.ddl für die Wrapper in einem Texteditor:

## **BioRS-Wrapper:**

Die Datei befindet sich im Verzeichnis \$DB2\_INSTANCE/sqllib/samples/lifesci/biors.

## **Documentum-Wrapper:**

Die Datei befindet sich im Verzeichnis \$DB2\_INSTANCE/sqllib/samples/lifesci/dctm.

## **Entrez-Wrapper:**

Die Datei befindet sich im Verzeichnis \$DB2\_INSTANCE/sqllib/samples/lifesci/entrez.

- 2. Entfernen Sie die Kommentarzeichen aus jeder Zeile der Anweisung DROP in der Scriptdatei create\_function\_mappings.ddl. Die Kommentarzeichen bestehen aus zwei Bindestrichen ( -- ).
- 3. Speichern Sie die Scriptdatei create\_function\_mappings.ddl.
- 4. Führen Sie die Scriptdatei create\_function\_mappings.ddl aus.

Setzen Sie zum Ausführen der Scriptdatei create\_function\_mappings.ddl für den Entrez-Wrapper im DB2-Exemplar db2inst1 den folgenden Befehl ab:

\$ db2 -tvf /home/db2inst1/sqllib/samples/lifesci/entrez/create\_function\_mappings.ddl

Nachdem Sie die Datei create\_function\_mappings.ddl ausgeführt haben, werden alle angepassten Funktionen für den Wrapper gelöscht und anschließend in einer Task erneut registriert.

Wiederholen Sie die Prozedur bei Bedarf für jeden Wrapper.

## <span id="page-36-0"></span>**Aktualisierungen der DB2-Steuerzentrale**

## **Unterschiede zwischen Objektnamen in der Onlinehilfe für zusammengeschlossene Systeme und in der DB2-Steuerzentrale**

Die in der englischen Onlinehilfe dokumentierten Fensternamen stimmen nicht mit den aktuellen Namen einiger Fenster der DB2-Steuerzentrale überein.

| Fenstername in der Onlinehilfe | Aktueller Fenstername |  |
|--------------------------------|-----------------------|--|
| Wrapper properties             | Properties            |  |
| Discover Server                | Discover              |  |
| Server Discovery               | Discover              |  |
| Discovery                      | Discover              |  |
| Multi-value Select             | Values                |  |

*Tabelle 4. Geänderte Fensternamen*

Die in der englischen Onlinehilfe dokumentierten Namen für Steuerelemente stimmen nicht mit den aktuellen Namen einiger Steuerelemente in der DB2- Steuerzentrale überein.

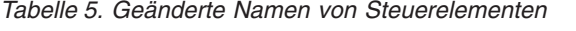

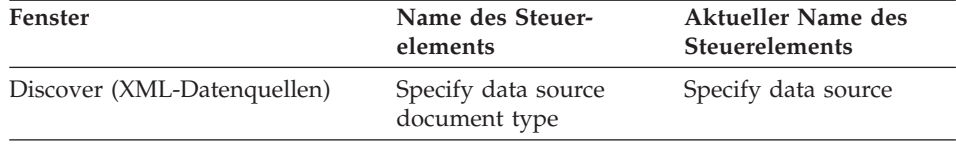

## **Befehl db2updv8**

Wenn Sie mit DB2 Information Integrator Version 8.1 eine zusammengeschlossene Datenbank verwenden, die mit DB2 Universal Database Version 8.1 oder DB2 Universal Database Version 8.1 Fixpack 1 erstellt wurde, müssen Sie ihre zusammengeschlossene Datenbank mit dem Befehl db2updv8 aktualisieren.

## **Syntax:**

 $\rightarrow$ db2updv8--d-datenbankname--u—benutzer-id—-p—kennwort—<sup>j</sup>

Ein Beispiel für diesen Befehl: db2updv8 -d testdb -u dbadmin -p dbkennwt -

<span id="page-37-0"></span>Wenn Sie Ihre Datenbank nicht auf DB2 Information Integrator Version 8.1 aktualisieren, empfangen Sie die Fehlernachricht SQL0444N, wenn Sie versuchen, einen Wrapper im Ordner mit den Objekten zusammengeschlossener Datenbanken in der Steuerzentrale zu erstellen.

## **Kompatibilität von Clients und Servern mit zusammengeschlossenen Datenbanken**

Wenn Sie Clients mit DB2 Universal Database Version 7 und einen Server mit DB2 Information Integrator Version 8.1 verwenden, müssen Sie einen Upgrade Ihrer Clients auf DB2 Information Integrator Version 8.1 ausführen, um die neue Funktion für zusammengeschlossene Datenbanken in der DB2-Steuerzentrale zu verwenden.

Wenn Sie Clients mit DB2 Information Integrator Version 8.1 und einen Server mit DB2 Universal Database Version 7 verwenden, müssen Sie einen Upgrade Ihres Servers auf DB2 Information Integrator Version 8.1 ausführen, um die neue Funktion für zusammengeschlossene Datenbanken in der DB2-Steuerzentrale zu verwenden.

Wenn Sie Clients mit DB2 Universal Database Version 8.1 oder DB2 Universal Database Version 8.1 Fixpack 1 und einen Server mit DB2 Information Integrator Version 8.1 verwenden, steht die Funktion für zusammengeschlossene Datenbanken in der DB2-Steuerzentrale nur teilweise zur Verfügung. Sie müssen einen Upgrade Ihrer Clients auf DB2 Information Integrator Version 8.1 ausführen, um die vollständige Funktionalität für zusammengeschlossene Datenbanken in der DB2-Steuerzentrale zu verwenden.

## **Editieren der Spaltenliste vor dem Erstellen eines Kurznamens**

Wenn Sie einen Kurznamen erstellen, können Sie bei den meisten nicht relationalen Datenquellen im Fenster zum Hinzufügen des Kurznamens eine Liste mit Spalten und Spaltenoptionen für den Kurznamen angeben. Wenn Sie eine Spalte angeben und dann jedoch entscheiden, dass die Spalte nicht in die Liste gehört, können Sie die Spalte entfernen, bevor Sie den Kurznamen erstellen. In diesem Release können Sie mehrere Spalten gleichzeitig entfernen.

Sie können mindestens eine Spalte auf eine der folgenden Arten entfernen:

- v Wählen Sie im Fenster zum Hinzufügen des Kurznamens die Spalten aus, und klicken Sie **Entfernen** an.
- v Klicken Sie im Fenster zum Erstellen von Kurznamen **Merkmale** an. Wählen Sie im Fenster **Merkmale** die Spalten aus, und klicken Sie **Entfernen** an.

Wenn Sie die Spalte nicht vor der Erstellung eines Kurznamens entfernen, müssen Sie den Kurznamen löschen und erneut erstellen. Übergehen Sie die Spalte, die nicht in der neuen Liste mit Spalten enthalten sein soll.

## <span id="page-38-0"></span>**Einschränkung der Wrapperentwicklung**

Die Anweisung ALTER WRAPPER wird nicht unterstützt. Sie können einen Wrapper nicht ändern.

## <span id="page-40-0"></span>**Korrekturen an der Dokumentation**

Die folgenden Informationen beschreiben Korrekturen der bisher veröffentlichten Dokumentation (HTML, PDF oder gedruckte Version).

Bei allen die Navigation betreffenden Verweisen auf **DB2 Information - Unterstützung** in diesem Abschnitt wird die Navigationsstruktur von DB2 Information Integrator als Ausgangspunkt angenommen. Sie wählen die gewünschte Navigationsstruktur in der oberen linken Ecke in **DB2 Information - Unterstützung** aus, wenn diese Funktion in einem Browser angezeigt wird.

## **Installieren von DB2 Information Integrator**

**Abschnittstitel: Schnellverfahren zum Installieren von DB2 Information Integrator und zum Einrichten eines Servers mit zusammengeschlossenen Datenbanken sowie einer zusammengeschlossenen Datenbank**

## **Position in 'DB2 Information - Unterstützung'**

Installieren von DB2 Information Integrator –> Installieren von DB2 Information Integrator und Einrichten eines Servers mit zusammengeschlossenen Datenbanken und einer zusammengeschlossenen Datenbank

## **Korrektur**

Wenn Sie ein Fixpack für DB2 Information Integrator auf einem UNIX-System installieren, müssen Sie die djxlink-Prozedur für jeden Datenquellenwrapper ausführen, der auf Ihrem Computer installiert ist. Die djxlink-Prozedur verbindet die Clientbibliothek der Datenquellen mit der aktualisierten Wrapperbibliothek.

Bevor Sie die Prozedur ausführen, müssen Sie die folgenden Umgebungsvariablen setzen:

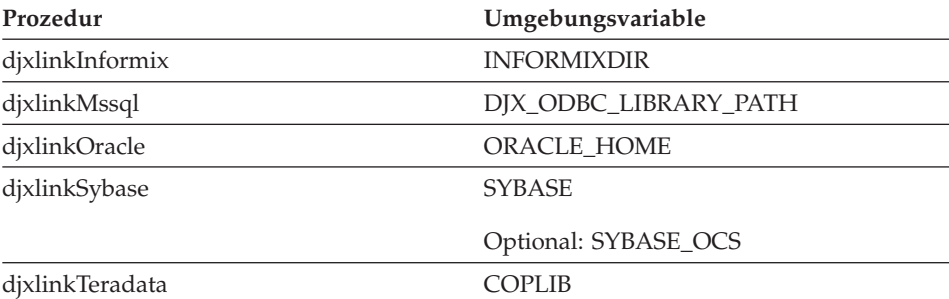

Führen Sie die djxlink-Prozedur in den folgenden Verzeichnissen aus:

- v Für 32-Bit-Bibliotheken führen Sie die djxlink-Prozedur im Verzeichnis *db2-installationsverzeichnis*/bin aus.
- v Für 64-Bit-Bibliotheken (AIX, HP-UX und Solaris) führen Sie die djxlink-Prozedur im Verzeichnis *db2 installationsverzeichnis*/bin64 aus.

Führen Sie nach Ausführung der djxlink-Prozedur die Prozedur db2iupdt für jedes DB2 Universal Database-Exemplar aus.

Sie können z. B. den folgenden Befehl ausführen, um die Programmverbindungen für eine 32-Bit-Oracle-Bibliothek unter AIX zu aktualisieren:

cd /usr/opt/db2\_08\_01/bin export ORACLE HOME=/usr/oracle-client dixlinkOracle

Sie können z. B. den folgenden Befehl ausführen, um die Programmverbindungen für eine 64-Bit-Oracle-Bibliothek unter AIX zu aktualisieren:

cd /usr/opt/db2\_08\_01/bin64 export ORACLE HOME=/usr/oracle-client djxlinkOracle

## **Abschnittstitel: Bestätigen der Verbindung zwischen DB2 und den Clientbibliotheken der Datenquellen (UNIX)**

## **Position in 'DB2 Information - Unterstützung'**

Installieren von DB2 Information Integrator –> Installieren von DB2 Information Integrator und Einrichten eines Servers mit zusammengeschlossenen Datenbanken und einer zusammengeschlossenen Datenbank –> Tasks nach Installationsabschluss

#### **Korrektur**

Wenn Sie die Registrierdatenbankvariable DB2\_DJ\_INI verwenden, müssen Sie sie auf einen absoluten Pfad setzen. Wenn der Parameter FEDERATED auf YES und die Registrierdatenbankvariable auf einen relativen Pfad gesetzt ist, startet die DB2 Universal Database-Steuerkomponente nicht.

## <span id="page-42-0"></span>**Produktüberblick**

## **Abschnittstitel: Unterstützte Datenquellen**

#### **Position in 'DB2 Information - Unterstützung'**

Systeme zusammengeschlossener Datenbanken - Übersicht –> Datenquellen

#### **Korrektur**

DB2 Information Integrator Version 8.1 unterstützt die folgenden Datenquellenversionen:

- v DB2 Universal Database für iSeries Version 5.1 oder höher
- v DB2 für UNIX und Windows Version 7.2 und Version 8.1
- Microsoft Excel 97, Excel 2000 und Excel 2002

## **Migration auf DB2 Information Integrator**

## **Abschnittstitel: Unterstützte Features und Funktionen**

#### **Position in 'DB2 Information - Unterstützung'**

Migration auf DB2 Information Integrator –> Vorbereiten der Migration auf Version 8

#### **Korrektur: Aktualisierung der unterstützten Datenquellen**

Sie müssen DB2 Information Integrator nicht installieren, um Zugriff auf Informix- oder OLE DB-Datenquellen bzw. auf Datenquellen der DB2-Produktfamilie zu haben. Sie erhalten Zugriff auf diese Datenquellen, wenn Sie DB2 Universal Database Enterprise Server Edition Version 8.1 installieren.

#### **Abschnittstitel: Einschränkungen bei der Migration**

#### **Position in 'DB2 Information - Unterstützung'**

Migration auf DB2 Information Integrator –> Vorbereiten der Migration auf Version 8

#### **Korrektur: Aktualisierung der Migrationseinschränkungen für Data-**

**Joiner** Mit DataJoiner Version 2.1.1 können Sie Kurznamen für DB2- Aliasnamen erstellen. Sie können jedoch keine Kurznamen für DB2-Aliasnamen erstellen, die DB2 Information Integrator Version 8 verwenden.

## **Abschnittstitel: Überlegungen zu Speicherbereichen für die DB2-Migration**

#### **Position in 'DB2 Information - Unterstützung'**

Migration auf DB2 Information Integrator –> Vorbereiten der Migration auf Version 8

## **Korrektur: DataJoiner**

Bei der Migration von DataJoiner ist der von Ihnen für die Protokolldatei benötigte Speicherbereich abhängig von der Größe der Datenbank, die Sie migrieren. Sie können den Fehler, dass das Protokoll voll ist, vermeiden, indem Sie vor der Migration den Wert des Datenbankkonfigurationsparameters 'logfilsiz' erhöhen oder zusätzliche Protokolldateien erstellen. Der vorgesehene Speicherbereich für alle Protokolldateien sollte doppelt so groß sein wie der für Sicherungsdateien für die Datenbank vorgesehene Bereich.

Verwenden Sie die folgende Formel, um zu ermitteln, ob Sie über genügend Speicherbereich für die Protokolldatei auf Ihrem DataJoiner-System verfügen:

( 4096 X logfilsiz X ( logprimary + logsecond) ) > 2 X (Größe der Sicherungsdateien der DataJoiner-Datenbank)

4096 ist die Seitengröße der Protokolldatei. logfilsiz, logprimary und logsecond sind Datenbankkonfigurationsparameter.

## **Beispiel:**

Die Größe der Sicherungsdatei für die DataJoiner-Datenbank beträgt 117,5 MB. Für die erfolgreiche Durchführung der Migration beträgt die Gesamtgröße aller Protokolldateien 2 X 117,5 = 235 MB. Zurzeit beträgt der Wert des Datenbankkonfigurationsparameters 'logfilsiz' 5000. Die DataJoiner-Datenbank verfügt über 6 primäre und 4 sekundäre Protokolldateien. Die Gesamtgröße aller Protokolldateien beträgt (4096 X 5000 X [6 + 4]) = 204,8 MB. Da die Gesamtgröße aller Protokolldateien weniger als das Doppelte der Größe der Sicherungsdatei der DataJoiner-Datenbank beträgt, schlägt der Migrationsprozess fehl. Erhöhen Sie zum Durchführen der Migration den Wert des Datenbankkonfigurationsparameters 'logfilsiz' auf 235 MB.

## **Abschnittstitel: Nach der Migration auf DB2 Information Integrator**

## **Position in 'DB2 Information - Unterstützung'**

Migration auf DB2 Information Integrator –> Auf Datenquellen nach der Migration zugreifen

**Korrektur: Migration von Indizes des Typs 1 auf Indizes des Typs 2** Nach der Migration auf DB2 Information Integrator können Sie für eine Tabelle Indizes des Typs 1 in Indizes des Typs 2 konvertieren.

Setzen Sie zum Ermitteln des Indextyps folgenden Befehl ab: db2 load query table <tabellenname>

Dabei ist *<tabellenname>* der Name der Tabelle, für die Sie den Indextyp ermitteln wollen.

Bei einem Index des Typs 1 lautet die Ausgabe für die Tabelle wie folgt:

```
Tablestate:
       Normal
       Type-1 Indexes
```
Bei einem Index des Typs 2 lautet die Ausgabe für die Tabelle wie folgt:

```
Tablestate:
       Normal
```
Setzen Sie zum Konvertieren eines Index von Typ 1 in Typ 2 den folgenden Befehl ab:

db2 reorg indexes all for table <tabellenname> allow [write | read | no] access convert

Alternativ können Sie alle Indizes für die Tabelle löschen und anschließend erneut erstellen.

## **Abschnittstitel: Auf Sybase-Datenquellen zugreifen**

## **Position in 'DB2 Information - Unterstützung'**

Migration auf DB2 Information Integrator –> Auf Datenquellen nach der Migration zugreifen

## **Korrektur 1 von 2: Aktualisierung für Schritt 2b.**

Setzen Sie die folgenden Umgebungsvariablen je nach Bedarf in der Datei db2dj.ini:

## **SYBASE**

Der Verzeichnispfad, in dem die Sybase Open Client-Software installiert ist. Sybase unterstützt 32-Bit- und 64-Bit-Umgebungen. Sie müssen die Variablenpfade dementsprechend setzen. Die folgenden Beispiele zeigen den Sybase-Variablenpfad für die jeweilige Umgebung.

Für 32-Bit-Umgebungen: SYBASE=/sybase/sdk125\_32

Für 64-Bit-Umgebungen: SYBASE=/sybase/sdk125\_64

## <span id="page-45-0"></span>**SYBASE\_OCS**

Wenn Sie Sybase Open Client Version 12 oder höher verwenden, setzen Sie die Umgebungsvariable SYBA-SE\_OCS auf den Namen des OCS-Verzeichnisses. Beispiel:

SYBASE\_OCS=OCS-12\_5

#### **Korrektur 2 von 2: Aktualisierung für Schritt 3**

Aktualisieren Sie vor der Ausführung von Schritt 3 die Datei .profile des DB2-Exemplars mit der Umgebungsvariablen SYBASE, indem Sie die folgenden Befehle absetzen:

export SYBASE=sybase-ausgangsverzeichnis export PATH=\$SYBASE/bin:\$PATH

*sybase-ausgangsverzeichnis* ist das Verzeichnis, in dem die Sybase Open Client-Software installiert ist. Als Nächstes müssen Sie den folgenden zusätzlichen Schritt ausführen:

Aktualisieren Sie die Datei .profile des DB2-Exemplars, um die Umgebungsvariablen LD\_LIBRARY\_PATH und LIBPATH einzuschließen oder zu setzen, indem Sie die folgenden Befehle absetzen:

export LIBPATH=\$SYBASE/lib export LD\_LIBRARY\_PATH=\$SYBASE/lib

## **Konfigurieren von Systemen zusammengeschlossener Datenbanken und Datenquellen**

#### **Abschnittstitel: Konfigurieren des BLAST-Dämons**

#### **Position in 'DB2 Information - Unterstützung'**

Konfigurieren von Systemen zusammengeschlossener Datenbanken und Datenquellen –> Konfigurieren von Datenquellen –> Konfigurieren von BLAST-Datenquellen –> Hinzufügen von BLAST zu einem System zusammengeschlossener Datenbanken –> Konfigurieren des BLAST-Dämons

## **Korrektur 1 von 6: Einschränkung des BLAST-Dämons für UNIXund Windows-Systeme**

Wenn der Pfadname für den BLAST-Dämon, seine ausführbare Datei oder die Datenbank Leerzeichen enthält, kann der BLAST-Dämon nicht ordnungsgemäß ausgeführt werden. Installieren Sie z. B. die ausführbare BLAST-Datei nicht im Verzeichnis C:\Program Files.

## **Korrektur 2 von 6: Aktualisieren des BLAST-Dämons und der ausführbaren BLAST-Dateien, die auf Windows-Systemen verfügbar**

**sind** Der BLAST-Dämon und die ausführbaren BLAST-Dateien sind auf Servern mit zusammengeschlossenen Datenbanken unter Windows verfügbar. In den folgenden Abschnitten wird beschrieben, wie Sie den BLAST-Dämon auf Windows-Servern konfigurieren.

## **Korrektur 3 von 6: Speicherposition der ausführbaren Dämondatei unter Windows**

Die ausführbaren Dämondateien, db2blast\_daemon.exe und db2blast\_daemon\_svc.exe, können in jedem Verzeichnis auf dem fernen BLAST-Server ausgeführt werden. Auf Servern mit zusammengeschlossenen Datenbanken unter Windows befindet sich die ausführbare Dämondatei im Verzeichnis \SQLLIB\bin, wenn DB2 Universal Database installiert ist.

## **Korrektur 4 von 6: Beispielkonfigurationsdatei des Dämons unter Windows**

Eine Beispielkonfigurationsdatei des Dämons mit dem Namen BLAST\_DAEMON.config befindet sich im Verzeichnis DB2PATH\samples\lifesci, wobei DB2PATH das Verzeichnis ist, in dem DB2 Universal Database installiert ist (normalerweise \SQLLIB).

## **Korrektur 5 von 6: Aktualisierung des Beispiels für den Datenbankspezifikationseintrag**

Wenn Sie die BLAST-Datenquelle GenBank auf Windows-Systemen angeben, fügen Sie der Konfigurationsdatei des Dämons die folgende Zeile hinzu:

C:\vnr data\genbank nonest1.fasta

## **Korrektur 6 von 6: Beispielkonfigurationsdatei des Windows-Dä-**

**mons** Das folgende Beispiel zeigt den Inhalt einer Beispielkonfigurationsdatei unter Windows mit den erforderlichen Optionen und der Spezifikation der BLAST-Datenquelle für GenBank und SWISS-PROT. Verwenden Sie den Standarddateinamen BLAST\_DAEMON.config.

> = DAEMON PORT=4007 MAX\_PENDING\_REQUESTS=10 DAEMON LOGFILE DIR=.\ Q\_SEQ\_DIR\_PATH=.\ BLAST\_OUT\_DIR\_PATH=.\ BLASTALL\_PATH=.\blastall.exe genbank=c:\vnr\_data\genbank\_nonest1.fasta swissprot=c:\vnr\_data\swissprot

## **Abschnittstitel: Starten des BLAST-Dämons**

## **Position in 'DB2 Information - Unterstützung'**

Konfigurieren von Systemen zusammengeschlossener Datenbanken und Datenquellen –> Konfigurieren von Datenquellen –> Konfigurieren von BLAST-Datenquellen –> Hinzufügen von BLAST zu einem System zusammengeschlossener Datenbanken –> Starten des BLAST-Dämons

## **Korrektur: Vorgehensweise beim Starten des BLAST-Dämons auf Windows-Systemen**

Der BLAST-Dämon ist auf Servern mit zusammengeschlossenen Datenbanken unter Windows verfügbar. Geben Sie zum Verwalten des BLAST-Dämons unter Windows den folgenden Befehl ein:

db2blast\_daemon -a *<aktion>* -c *<konfigurationsdatei>* -d *<debugstufe>* -u *<benutzer-id>* -p *<kennwort>*

*<aktion>*

Führt die angegebene Aktion aus. Gültige Aktionen:

- *install*: Installiert den Service.
- v *start*: Startet den Service. Der Service wird zunächst installiert, falls dies noch nicht geschehen ist.
- *stop*: Stoppt den Service.
- v *remove*: Entfernt den Service. Der Service wird zunächst gestoppt, falls er noch aktiv ist.
- v *status*: Zeigt den Status des Services an.

*<konfigurationsdatei>*

Veranlasst den Service, die angegebene Konfigurationsdatei zu verwenden. Wenn Sie die Konfigurationsdatei nicht angeben, sucht der Dämon nach der Datei BLAST\_DAEMON.config.

*<debugstufe>*

Setzt die Debugstufe des Services auf den angegebenen Wert. Gültige Werte sind 1, 2 oder 3.

*<benutzer-id>*

Legt fest, dass der Service unter der angegebenen Benutzer-ID ausgeführt wird.

*<kennwort>*

Gibt das Kennwort für die angegebene Benutzer-ID an. Das Kennwort ist nur dann gültig und erforderlich, wenn Sie die Option -u angeben. Falls die Option -p nicht angegeben wird, wenn Sie die Option -u gesetzt haben, werden Sie vom Programm aufgefordert, das Kennwort einzugeben.

Die Optionen -c und -d werden nur bei den Aktionen **install** und **start** verwendet. Die Optionen -u und -p werden nur bei der Aktion **install** verwendet. Die Optionen -c, -d, -u und -p werden ignoriert, wenn sie für die anderen Aktionen verwendet werden. Die bei der Aktion **start** angegebenen Optionen haben nur Auswirkungen auf die aktuelle Ausführung des Dämons. Außerdem überschreiben sie die Werte, die bei der Aktion **install** angegeben wurden.

Die folgenden Beispiele zeigen Dämonaktionen. In diesen Beispielen wird angenommen, dass sich die Datei BLAST\_DAE-MON.config in demselben Verzeichnis befindet wie die Datei db2blast\_daemon.exe.

- Prüfen des Dämonstatus: db2blast\_daemon -a status
- Installieren des Dämonservices mit aktiviertem Debug: db2blast\_daemon -a start install -d 3
- v Starten des Dämons:

db2blast\_daemon -a start

- Stoppen des Dämons: db2blast\_daemon -a stop
- Entfernen des Dämonservices: db2blast\_daemon -a remove

## **Abschnittstitel: Registrieren der Serverdefinitionen für eine DB2-Datenquelle**

## **Position in 'DB2 Information - Unterstützung'**

Konfigurieren von Systemen zusammengeschlossener Datenbanken und Datenquellen –> Konfigurieren von Datenquellen –> Konfigurieren von Datenquellen der DB2-Produktfamilie –> Hinzufügen von Datenquellen der DB2- Produktfamilie zu einem Server mit zusammengeschlossenen Datenbanken

## **Korrektur**

DB2 Information Integrator unterstützt DB2 Universal Database für iSeries Version 4 oder DB2 Universal Database für Linux, UNIX und Windows Version 6 oder Version 7.1 nicht mehr.

Unterstützte Versionen:

- v DB2 für UNIX und Windows Version 7.2 und Version 8.1
- DB2 für z/OS und OS/390 Version 5 oder höher
- v DB2 für iSeries Version 5.1 oder höher

## **Abschnittstitel: Was ist Excel?**

#### **Position in 'DB2 Information - Unterstützung'**

Konfigurieren von Systemen zusammengeschlossener Datenbanken und Datenquellen –> Konfigurieren von Datenquellen –> Konfigurieren von Excel-Datenquellen –> Excel-Wrapper

#### **Korrektur**

Die unterstützten Microsoft Excel-Versionen haben sich geändert. Die unterstützten Versionen sind Excel 97, Excel 2000 und Excel 2002.

#### **Abschnittstitel: Konfigurieren des HMMER-Dämons**

#### **Position in 'DB2 Information - Unterstützung'**

Konfigurieren von Systemen zusammengeschlossener Datenbanken und Datenquellen –> Konfigurieren von Datenquellen –> Konfigurieren von HMMER-Datenquellen –> Hinzufügen von HMMER zu einem System zusammengeschlossener Datenbanken –> Konfigurieren des HMMER-Dämons

## **Korrektur 1 von 6: Einschränkung des HMMER-Dämons für UNIXund Windows-Systeme**

Der HMMER-Dämon wird möglicherweise nicht ordnungsgemäß ausgeführt, wenn der Pfad der ausführbaren HMMER-Datei oder die Datenbankpfade Leerzeichen enthalten. Installieren Sie z. B. die ausführbare HMMER-Datei unter Windows nicht im Verzeichnis C:\Program Files.

## **Korrektur 2 von 6: Aktualisierung für den HMMER-Dämon und die ausführbaren HMMER-Dateien, die auf Windows-Systemen verfügbar sind**

Der HMMER-Dämon und die ausführbaren HMMER-Dateien sind auf Servern mit zusammengeschlossenen Datenbanken unter Windows verfügbar. In den folgenden 3 Korrekturen wird beschrieben, wie Sie den HMMER-Dämon unter Windows konfigurieren können.

## **Korrektur 3 von 6: Speicherposition der ausführbaren Dämondatei unter Windows**

Die ausführbaren Dämondateien, db2hmmer\_daemon.exe und db2hmmer\_daemon\_svc.exe, können in jedem Verzeichnis auf dem fernen HMMER-Server ausgeführt werden. Auf Servern mit zusammengeschlossenen Datenbanken unter Windows befindet sich die ausführbare Dämondatei im Verzeichnis \SQLLIB\bin, wenn DB2 Universal Database installiert ist.

Wenn Sie HMMER und den Server mit zusammengeschlossenen Datenbanken nicht auf demselben Computer installiert haben, müssen Sie die ausführbaren Dämondateien auf den Computer kopieren, auf dem auch HMMER installiert ist. Kopieren Sie alle folgenden Dateien:

- db2hmmer daemon.exe
- db2hmmer\_daemon\_svc.exe
- HMMER\_DAEMON.config
- db2h2x.exe
- v hmmpfam.exe (ausführbare HMMER-Datei, nicht von IBM zur Verfügung gestellt)
- v HMMER-Datenbankdateien (nicht von IBM zur Verfügung gestellt)

#### **Korrektur 4 von 6: Option RUNPFAM\_PATH**

Diese Option wird auf Windows-Systemen nicht verwendet. Wenn diese Option angegeben ist, wird sie ignoriert.

## **Korrektur 5 von 6: Aktualisierung des Beispiels für den Datenbankspezifikationseintrag**

Wenn Sie die MYHMMS-Profildatenbank auf Windows-Systemen angeben, fügen Sie der Konfigurationsdatei des Dämons die folgende Zeile hinzu:

myhmms=C:\hmmer\tutorial\myhmms

#### **Korrektur 6 von 6: Beispielkonfigurationsdatei des Windows-Dä-**

**mons** Das folgende Beispiel zeigt den Inhalt einer Beispielkonfigurationsdatei unter Windows mit den erforderlichen Optionen und der Spezifikation der HMMER-Datenquelle für drei unterschiedliche Folgedatenbanken.

```
=
DAEMON_PORT=4098
MAX_PENDING_REQUESTS=10
DAEMON LOGFILE DIR=.\
Q_SEQ_DIR_PATH=.\
HMMER OUT DIR PATH=.\
HMMPFAM_PATH=c:\hmmer\bin\hmmpfam.exe
H2X PATH=.\db2h2x.exe
myhmms=c:\hmmer\tutorial\myhmms
globin=c:\hmmer\tutorial\tutorial\globin.hmm
pfamseq=c:\hmmer\pfam\pfamseq
```
## **Abschnittstitel: Starten des HMMER-Dämons**

#### **Position in 'DB2 Information - Unterstützung'**

Konfigurieren von Systemen zusammengeschlossener Datenbanken und Datenquellen –> Konfigurieren von Datenquellen –> Konfigurieren von HMMER-Datenquellen –> Hinzufügen von HMMER zu einem System zusammengeschlossener Datenbanken –> Starten des HMMER-Dämons

## **Korrektur: Vorgehensweise beim Starten des HMMER-Dämons auf Windows-Systemen**

Der HMMER-Dämon ist auf Windows-Systemen verfügbar. Geben Sie zum Verwalten des HMMER-Dämons unter Windows den folgenden Befehl ein:

db2hmmer\_daemon -a <aktion> -c <konfigurationsdatei> -d <debugstufe> -u <br/>benutzer-id> -p <kennwort>

#### *<aktion>*

Führt die angegebene Aktion aus. Gültige Aktionen:

- *install*: Installiert den Service.
- v *start*: Startet den Service. Der Service wird zunächst installiert, falls dies noch nicht geschehen ist.
- *stop*: Stoppt den Service.
- v *remove*: Entfernt den Service. Der Service wird zunächst gestoppt, falls er noch aktiv ist.
- v *status*: Zeigt den Status des Services an.

*<konfigurationsdatei>*

Veranlasst den Service, die angegebene Konfigurationsdatei zu verwenden. Wenn Sie die Konfigurationsdatei nicht angeben, sucht der Dämon nach der Datei BLAST\_DAEMON.config.

#### *<debugstufe>*

Setzt die Debugstufe des Services auf den angegebenen Wert. Gültige Werte sind 1, 2 oder 3.

#### *<benutzer-id>*

Legt fest, dass der Service unter der angegebenen Benutzer-ID ausgeführt wird.

#### *<kennwort>*

Gibt das Kennwort für die angegebene Benutzer-ID an. Das Kennwort ist nur dann gültig und erforderlich, wenn Sie die Option -u angeben. Falls die Option -p nicht angegeben wird, wenn Sie die Option -u gesetzt haben, werden Sie vom Programm aufgefordert, das Kennwort einzugeben.

Die Optionen -c und -d werden nur bei den Aktionen **install** und **start** verwendet. Die Optionen -u und -p werden nur bei der Aktion **install** verwendet. Die Optionen -c, -d, -u und -p werden ignoriert, wenn sie für die anderen Aktionen verwendet werden. Die bei der Aktion **start** angegebenen Optionen haben nur Auswirkungen auf die aktuelle Ausführung des Dämons. Außerdem überschreiben sie die Werte, die bei der Aktion **install** angegeben wurden.

Die folgenden Beispiele zeigen Dämonaktionen. In diesen Beispielen wird angenommen, dass sich die Datei HMMER\_DAE-MON.config in demselben Verzeichnis befindet wie die Datei db2hmmer\_daemon.exe.

- Prüfen des Dämonstatus: db2hmmer\_daemon -a status
- Installieren des Dämonservices mit aktiviertem Debug: db2hmmer\_daemon -a install -d 3
- v Starten des Dämons: db2hmmer\_daemon -a start
- Stoppen des Dämons: db2hmmer\_daemon -a stop
- v Entfernen des Dämonservices: db2hmmer\_daemon -a remove

## <span id="page-53-0"></span>**Entwickeln von Anwendungen**

## **Abschnittstitel: Deklarieren der und Verweisen auf Parameter in der DADX-Datei**

## **Position in 'DB2 Information - Unterstützung'**

Entwickeln von Anwendungen –> Entwickeln von Webservices und Webanwendungen –> Entwickeln von Anwendungen, die den Webservices-Provider verwenden –> Die DADX-Datei

## **Korrektur**

Die Tabelle mit unterstützten XML-Schema- und SQL-Typen wird aktualisiert, damit sie die SQL-Typen BIGINT, CLOB, LONG VARCHAR und TINYINT enthält. Die folgende Tabelle enthält die neuen SQL-Typen:

| Einfache XML-Schematypen | SQL-Typ                                     |
|--------------------------|---------------------------------------------|
| string                   | CHAR, VARCHAR, CLOB, LONG<br><b>VARCHAR</b> |
| decimal                  | jDECIMAL, NUMERIC                           |
| int                      | <b>INTEGER</b>                              |
| short                    | <b>SMALLINT</b>                             |
| float                    | <b>FLOAT</b>                                |
| double                   | <b>REAL, DOUBLE PRECISION</b>               |
| date                     | <b>DATE</b>                                 |
| time                     | <b>TIME</b>                                 |
| timestamp                | <b>TIMESTAMP</b>                            |
| long                     | <b>BIGINT</b>                               |
| byte                     | <b>TINYINT</b>                              |

*Tabelle 6. Unterstützte XML-Schema- und SQL-Typen*

## <span id="page-54-0"></span>**Referenzinformationen**

## **Abschnittstitel: Klasse Wrapper\_Utilities**

## **Position in 'DB2 Information - Unterstützung'**

Referenzinformationen –> Wrapperentwicklung - Referenzinformationen –> C++-API zum Entwickeln von Wrappern –> Datenklassen

## **Korrektur**

Fügen Sie für diese Klasse die Funktion get\_db2\_release hinzu. Diese Funktion gibt die Version von DB2 Universal Database (einschließlich des Fixpacks) zurück, unter der der Wrapper zurzeit ausgeführt wird. Der Rückgabewert ist eine der Releasekennungen, die in der Include-Datei sql.h definiert ist (z. B. die Releasekennung SQL\_REL8105, die DB2 Universal Database Version 8.1 Fixpack 5 entspricht).

Die Syntax für diese Funktion lautet:

int get db2 release (void)

Diese Funktion verfügt weder über Eingabe- noch über Ausgabeargumente.

## <span id="page-56-0"></span>**Bemerkungen**

Möglicherweise bietet IBM die in dieser Dokumentation beschriebenen Produkte, Services oder Funktionen in anderen Ländern nicht an. Informationen über die gegenwärtig im jeweiligen Land verfügbaren Produkte und Services sind beim IBM Ansprechpartner erhältlich. Hinweise auf IBM Lizenzprogramme oder andere IBM Produkte bedeuten nicht, dass nur Programme, Produkte oder Dienstleistungen von IBM verwendet werden können. An Stelle der IBM Produkte, Programme oder Dienstleistungen können auch andere ihnen äquivalente Produkte, Programme oder Dienstleistungen verwendet werden, solange diese keine gewerblichen oder anderen Schutzrechte der IBM verletzen. Die Verantwortung für den Betrieb der Produkte, Programme oder Dienstleistungen in Verbindung mit Fremdprodukten und Fremddienstleistungen liegt beim Kunden, soweit nicht ausdrücklich solche Verbindungen erwähnt sind.

Für in diesem Handbuch beschriebene Erzeugnisse und Verfahren kann es IBM Patente oder Patentanmeldungen geben. Mit der Auslieferung dieses Handbuchs ist keine Lizenzierung dieser Patente verbunden. Lizenzanforderungen sind schriftlich an folgende Adresse zu richten (Anfragen an diese Adresse müssen auf englisch formuliert werden):

IBM Europe IBM Corporation 92066 Paris La Defense Cedex France

Trotz sorgfältiger Bearbeitung können technische Ungenauigkeiten oder Druckfehler in dieser Veröffentlichung nicht ausgeschlossen werden. Die Angaben in diesem Handbuch werden in regelmäßigen Zeitabständen aktualisiert. Die Änderungen werden in Überarbeitungen bekanntgegeben. IBM kann ohne weitere Mitteilung jederzeit Verbesserungen und/oder Änderungen an den in dieser Veröffentlichung beschriebenen Produkten und/oder Programmen vornehmen.

Verweise in diesen Informationen auf Websites anderer Anbieter dienen lediglich als Benutzerinformationen und stellen keinerlei Billigung des Inhalts dieser Websites dar. Das über diese Websites verfügbare Material ist nicht Bestandteil des Materials für dieses IBM Produkt. Die Verwendung dieser Websites geschieht auf eigene Verantwortung.

Werden an IBM Informationen eingesandt, können diese beliebig verwendet werden, ohne dass eine Verpflichtung gegenüber dem Einsender entsteht.

Lizenznehmer des Programms, die Informationen zu diesem Produkt wünschen mit der Zielsetzung: (i) den Austausch von Informationen zwischen unabhängigen, erstellten Programmen und anderen Programmen (einschließlich des vorliegenden Programms) sowie (ii) die gemeinsame Nutzung der ausgetauschten Informationen zu ermöglichen, wenden sich an folgende Adresse (Anfragen an diese Adresse müssen auf englisch formuliert werden):

IBM Corporation J46A/G4 555 Bailey Avenue San Jose, CA 95141-1003 USA

Die Bereitstellung dieser Informationen kann unter Umständen von bestimmten Bedingungen - in einigen Fällen auch von der Zahlung einer Gebühr abhängig sein.

Die Lieferung des im Handbuch aufgeführten Lizenzprogramms sowie des zugehörigen Lizenzmaterials erfolgt im Rahmen der Allgemeinen Geschäftsbedingungen der IBM, der Internationalen Nutzungsbedingungen der IBM für Programmpakete oder einer äquivalenten Vereinbarung.

Alle in diesem Dokument enthaltenen Leistungsdaten stammen aus einer gesteuerten Umgebung. Die Ergebnisse, die in anderen Betriebsumgebungen erzielt werden, können daher erheblich von den hier erzielten Ergebnissen abweichen. Einige Daten stammen möglicherweise von Systemen, deren Entwicklung noch nicht abgeschlossen ist. Eine Garantie, dass diese Daten auch in allgemein verfügbaren Systemen erzielt werden, kann nicht gegeben werden. Darüber hinaus wurden einige Daten unter Umständen durch Extrapolation berechnet. Die tatsächlichen Ergebnisse können abweichen. Benutzer dieses Dokuments sollten die entsprechenden Daten in ihrer spezifischen Umgebung prüfen.

Alle Informationen zu Produkten anderer Anbieter stammen von den Anbietern der aufgeführten Produkte, deren veröffentlichten Ankündigungen oder anderen allgemein verfügbaren Quellen. IBM hat diese Produkte nicht getestet und kann daher keine Aussagen zu Leistung, Kompatibilität oder anderen Merkmalen machen. Fragen zu den Leistungsmerkmalen von Produkten anderer Anbieter sind an den jeweiligen Anbieter zu richten.

Die oben genannten Erklärungen bezüglich der Produktstrategien und Absichtserklärungen von IBM stellen die gegenwärtige Absicht der IBM dar, unterliegen Änderungen oder können zurückgenommen werden, und repräsentieren nur die Ziele der IBM.

Diese Veröffentlichung enthält Beispiele für Daten und Berichte des alltäglichen Geschäftsablaufes. Sie sollen nur die Funktionen des Lizenzprogrammes illustrieren; sie können Namen von Personen, Firmen, Marken oder Produkten enthalten. Alle diese Namen sind frei erfunden, Ähnlichkeiten mit tatsächlichen Namen und Adressen sind rein zufällig.

## COPYRIGHTLIZENZ:

Diese Veröffentlichung enthält Beispielanwendungsprogramme, die in Quellensprache geschrieben sind. Sie dürfen diese Beispielprogramme kostenlos kopieren, ändern und verteilen, wenn dies zu dem Zweck geschieht, Anwendungsprogramme zu entwickeln, verwenden, vermarkten oder zu verteilen, die mit der Anwendungsprogrammierschnittstelle konform sind, für die diese Beispielprogramme geschrieben werden. Die in diesem Handbuch aufgeführten Beispiele sollen lediglich der Veranschaulichung und zu keinem anderen Zweck dienen. IBM kann deshalb nicht garantieren, dass die Zuverlässigkeit, Wartungsfreundlichkeit und Funktion dieser Programme gegeben ist.

Kopien oder Teile der Beispielprogramme bzw. daraus abgeleiteter Code müssen folgenden Copyrightvermerk beinhalten:

© (*Name Ihrer Firma*) (*Jahr*). Teile des vorliegenden Codes wurden aus Beispielprogrammen der IBM Corp. abgeleitet. © Copyright IBM Corp. \_*Jahr/Jahre eingeben*\_. Alle Rechte vorbehalten.

## <span id="page-59-0"></span>**Marken**

Folgende Namen sind in gewissen Ländern Marken der International Business Machines Corporation:

IBM AIX Data Joiner DB2 DB2 Connect DB2 Universal Database DRDA Informix iSeries Lotus OS/390 z/OS

Folgende Namen sind in gewissen Ländern Marken oder eingetragene Marken anderer Unternehmen:

Microsoft und Windows sind in gewissen Ländern Marken der Microsoft Corporation.

UNIX ist in gewissen Ländern eine eingetragene Marke von The Open Group.

Java und alle auf Java basierenden Marken sind in gewissen Ländern Marken der Sun Microsystems, Inc.

Andere Namen von Unternehmen, Produkten oder Dienstleistungen können Marken oder Dienstleistungsmarken anderer Unternehmen sein.

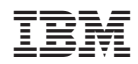